# **Panasonic**

**Manuel d'utilisation**

**Téléphone de design de première classe avec application de connexion de téléphone intelligent "Smartphone Connect"** Modèle **KX-PRW120C**

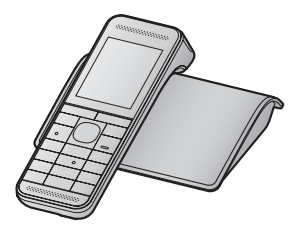

*Avant d'utiliser l'appareil pour la première fois, consultez "Préparatifs" ([p. 9\)](#page-8-0).*

**Nous vous remercions d'avoir arrêté votre choix sur un appareil Panasonic.** Lire attentivement ce manuel d'utilisation avant d'utiliser l'appareil et le conserver pour consultation ultérieure.

Pour de l'aide, composer le **1-800-561-5505** ou visiter notre site Internet à **www.panasonic.ca**

# *Sommaire*

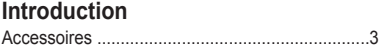

# **[Informations importantes](#page-4-0)**

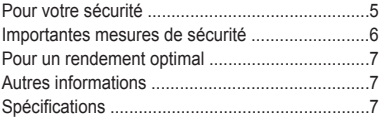

# **[Préparatifs](#page-8-0)**

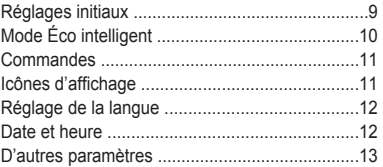

# **[Appels entrants et sortants](#page-13-0)**

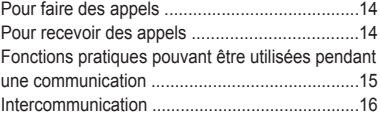

# **[Répertoire](#page-17-0)**

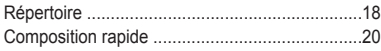

# **[Programmation](#page-21-0)**

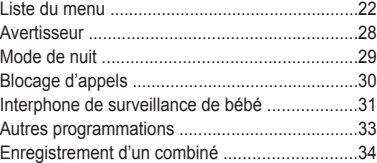

# **[Service d'affichage du demandeur](#page-35-0)**

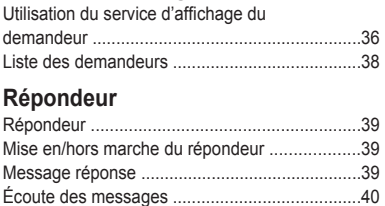

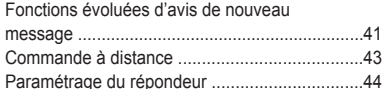

# **[Intégration du téléphone intelligent](#page-45-0)**

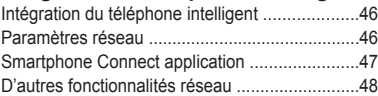

# **[Généralités](#page-48-0)**

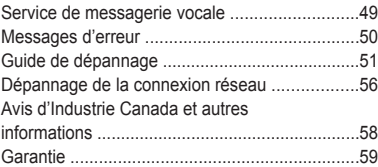

# **[Index](#page-59-0)**

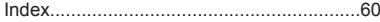

# *Introduction*

# <span id="page-2-0"></span>**Accessoires**

# **Accessoires inclus**

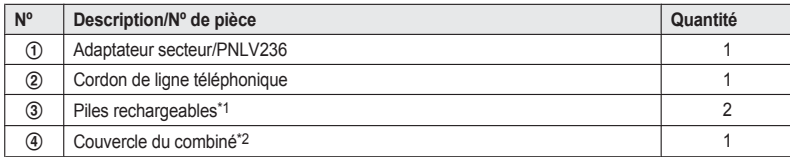

<span id="page-2-1"></span>\*1 Voir [p.](#page-2-3) 3 pour des informations sur les piles de rechange.

<span id="page-2-2"></span>\*2 Le couvercle du combiné est fixé au combiné.

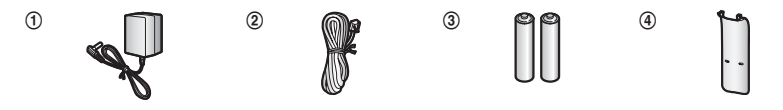

# **Accessoires additionnels ou de rechange**

Communiquer avec un détaillant Panasonic pour plus de renseignements.

<span id="page-2-3"></span>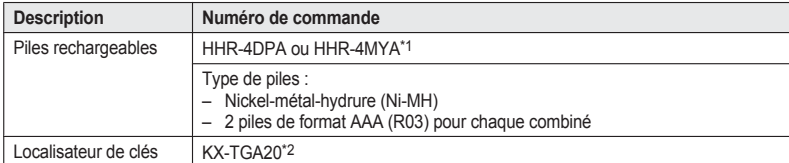

<span id="page-2-4"></span>\*1 La capacité des piles de rechange pourrait être différente de celle des piles fournies.

<span id="page-2-5"></span>\*2 En enregistrant un localisateur de clés (max. de 4) auprès d'un téléphone numérique sans fil Panasonic et en le fixant à un objet susceptible d'être facilement égaré, il est possible, le cas échéant, de localiser et trouver l'objet auquel le localisateur de clés a été fixé. Consulter notre site Web : http://panasonic.net/pcc/products/telephone/p/tga20/

#### **Autres informations**

- $\bullet$  Le design et les spécifications peuvent être modifiés sans préavis.
- R Les illustrations de ce manuel peuvent ne pas représenter fidèlement l'appareil.

# *Introduction*

# <span id="page-3-0"></span>**Extension du système téléphonique**

#### **Combiné (vendu séparément) : KX-PRWA10C**

Il est possible d'étendre la capacité de votre système téléphonique en enregistrant des combinés additionnels (max. de 6) auprès d'un même poste de base.

• La couleur des combinés vendus séparément pourrait être différente de celle des combinés fournis.

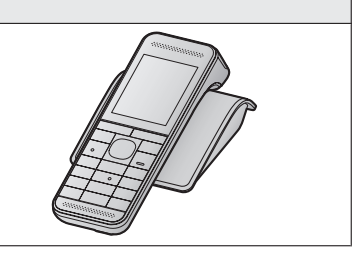

#### **Téléphone intelligent**

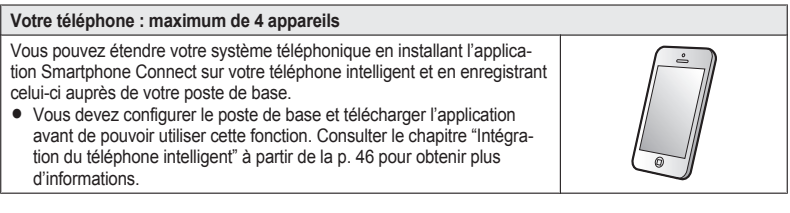

# <span id="page-4-0"></span>**Pour votre sécurité**

Afin d'éviter tout risque de blessure ou perte de vie/ propriété, lire cette section attentivement avant d'utiliser l'appareil afin d'assurer un usage adéquat et sécuritaire de cet appareil.

# **AVIS**

#### **Raccordements**

- R N'alimenter l'appareil que sur le type de courant indiqué sur l'appareil.
- $\bullet$  Ne pas surcharger les prises murales et les rallonges. Cela pourrait augmenter le risque d'incendie ou de chocs électriques.
- **Insérer la fiche de l'adaptateur secteur/prise** d'alimentation à fond dans la prise de courant. Le non-respect de cette mise en garde pourrait causer des chocs électriques et/ou un risque d'incendie dû à une chaleur excessive.
- R Retirer régulièrement toute poussière, etc. de l'adaptateur secteur/prise d'alimentation en le débranchant de la prise de courant et en le nettoyant avec un chiffon sec. Une accumulation de poussière pourrait causer une défectuosité d'isolement à l'humidité, etc. et présenter un risque d'incendie.
- Débrancher l'appareil s'il dégage de la fumée, une odeur inhabituelle ou émet un bruit anormal. Ces situations peuvent présenter un risque d'incendie ou de choc électrique. S'assurer que le dégagement de fumée a cessé, puis communiquer avec un centre de service agréé.
- Débrancher le cordon d'alimentation et ne jamais toucher aux composantes internes de l'appareil dans le cas où le boîtier se serait fissuré.
- Ne jamais toucher la prise avec les mains mouillées. Il y a danger de chocs électriques.

#### **Installation**

- $\bullet$  Afin d'éviter tout risque d'incendie ou de chocs électriques, ne pas exposer cet appareil à la pluie ou à l'humidité.
- Ne placer pas ni utiliser d'appareils à contrôle automatique tels que les portes automatiques et les dispositifs d'alarmes. Les ondes radioélectriques émises par cet appareil pourraient engendrer un mauvais

fonctionnement de tels appareils et causer un accident.

 $\bullet$  Éviter que le cordon de l'adaptateur secteur ou le cordon de ligne téléphonique soit tiré, plié ou écrasé.

#### **Mises en garde de fonctionnement**

- R Débrancher l'appareil de la prise secteur avant de le nettoyer. Ne pas utiliser de détergents liquides ou en aérosol.
- Ne pas démonter cet appareil.
- Ne pas renverser de liquides (détergents, nettoyants, etc.) sur la fiche du cordon de ligne téléphonique et ne jamais permettre qu'elle soit mouillée. Ceci pourrait causer un risque d'incendie. Si la fiche du cordon de ligne téléphonique est mouillée, débrancher immédiatement le cordon de la prise de téléphone et ne pas l'utiliser.

#### **Domaine médical**

- **•** Consulter les fabricants de dispositifs médicaux personnels, tels les stimulateurs cardiaques ou appareils auditifs, afin de déterminer s'ils sont protégés contre l'énergie émise par les fréquences radio. Les fonctions DECT fonctionnent entre 1,92 GHz et 1,93 GHz avec une puissance d'émission de crête de 115 mW. Les fonctions Wi-Fi fonctionnent entre 2,412 GHz et 2,462 GHz avec une puissance d'émission de crête de 100 mW.
- R Ne pas utiliser cet appareil dans des centres de soins de la santé là où des mises en garde le spécifient. En effet, les hôpitaux et centres de soins médicaux peuvent utiliser de l'équipement qui pourrait être sensible à l'énergie émise par les fréquences radio externes.

# **ATTENTION**

#### **Installation et emplacement**

- Ne jamais faire de raccordement lors d'un orage.
- Ne jamais installer une prise téléphonique dans un endroit mouillé à moins que la prise soit destinée spécialement à cet usage.
- R Ne jamais toucher à des fils de téléphone non isolés ou à des terminaux à moins que la ligne n'ait été déconnectée par le réseau.
- Prendre toutes précautions lors de l'installation ou de la modification de lignes téléphoniques.

- R L'adaptateur secteur est utilisé comme interrupteur principal. S'assurer que la prise de courant est près de l'appareil et facile d'accès.
- R Il est impossible de faire des appels dans les cas suivants :
	- Lorsque les piles du combiné doivent être chargées ou sont à plat.
	- Lors d'une panne de courant.
- Ne pas placer pas les cartes magnétiques ou d'objets similaires à proximité du téléphone. Les données magnétiques sur les cartes etc. peuvent être supprimées.
- Ne pas placer les objets métalliques tels que des trombones à proximité du produit. Les objets métalliques peuvent causer un court-circuit s'ils entrent en contact avec les contacts de recharge.

#### <span id="page-5-1"></span>**Piles**

- **•** Il est recommandé d'utiliser les piles indiquées à la [p.](#page-2-3) 3. **UTILISER SEULEMENT des piles rechargeables Ni-MH de format AAA (R03).**
- Ne jamais combiner des piles usagées avec des piles neuves.
- $\bullet$  Ne pas ouvrir ni mutiler les piles. L'électrolyte des piles est corrosif et peut causer des brûlures ou des blessures aux yeux ou à la peau. L'électrolyte est toxique et peut être nocif dans le cas où il serait ingéré.
- **Manipuler les piles avec soin. Ne pas permettre** que les piles soient en contact avec des objets avec propriété conductrice tels que des bagues, des bracelets ou des clés, sinon les piles et(ou) les conducteurs pourraient surchauffer et provoquer des brûlures sérieuses.
- Charger les piles fournies ou recommandées pour utilisation avec ce produit conformément aux instructions et restrictions indiquées dans le présent manuel.
- **Utiliser seulement un poste de base compatible** (ou un chargeur) pour charger les piles. Ne pas altérer le poste de base (ou le chargeur). Le non-respect de ces directives pourrait faire gonfler ou exploser les piles.

#### **Attention :**

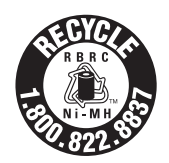

L'appareil que vous vous êtes procuré est alimenté par des piles au nickel-métal-hydrure recyclables. Pour des renseignements sur le recyclage des piles, veuillez composer le 1-800-8-BATTERY (1-800-822-8837).

# <span id="page-5-0"></span>**Importantes mesures de sécurité**

Lors de l'utilisation de cet appareil, prendre les précautions d'usage suivantes afin d'éviter tout risque d'incendie, de chocs électriques ou de blessures :

- 1. Ne pas utiliser cet appareil près d'un endroit où il y a de l'eau, tels une baignoire, un lavabo, un évier, dans un sous-sol humide ou près d'une piscine.
- 2. Ne pas utiliser d'appareils téléphoniques (à part les téléphones sans fil) lors d'un orage. Il pourrait y avoir un risque de choc électrique provoqué par les éclairs.
- 3. Ne pas faire d'appels téléphoniques avec cet appareil près d'une fuite de gaz.
- 4. Utiliser seulement le cordon d'alimentation et les piles indiqués dans ce manuel. Ne pas jeter les piles au feu. Elles pourraient exploser. S'informer auprès des responsables locaux de la gestion des déchets pour les mesures à prendre.

**CONSERVER CE MANUEL**

# <span id="page-6-0"></span>**Pour un rendement optimal**

### **Emplacement du poste de base/ interférence**

Le poste de base et les autres appareils Panasonic compatibles utilisent des ondes radio pour communiquer entre eux.

- Pour une portée maximale et un fonctionnement exempt de bruit, placer le poste de base :
	- à l'intérieur, dans un endroit facilement accessible, élevé et central sans obstacle entre le combiné et le poste de base ;
	- loin de tout appareil électronique tel que téléviseurs, radios, ordinateurs, dispositifs sans fil ou autres téléphones :
	- orienté dans une direction opposée à tout émetteur radiofréquence tel que les antennes extérieures des stations cellulaires de téléphones mobiles. (Éviter de placer le poste de base dans une fenêtre en baie ou près d'une fenêtre.)
- La portée et la qualité de la voix varient selon les conditions ambiantes.
- Si le rendement n'est pas satisfaisant, déplacer le poste de base afin d'obtenir une meilleure réception.

### **Milieu ambiant**

- R Éloigner l'appareil de tout appareil générateur de bruit électrique tel que lampes fluorescentes et moteurs.
- R Ne pas exposer l'appareil à la fumée, à la poussière, à des températures élevées et à des vibrations.
- R Ne pas exposer l'appareil aux rayons directs du soleil.
- Re pas déposer d'objets lourds sur l'appareil.
- **Débrancher l'appareil lorsqu'il n'est pas utilisé** pendant une période prolongée.
- R Ne pas placer l'appareil près de sources de chaleur telles que chaufferettes, cuisinières, etc. Ne pas le placer dans un endroit où la température est inférieure à 0 °C (32 °F) ou supérieure à 40 °C (104 °F). Ne pas placer l'appareil dans un sous-sol humide.
- Le rayon d'action de l'appareil pourrait être limité lorsque l'appareil est utilisé dans les endroits suivants : près d'obstacles tels que collines.

tunnels, souterrains ou près d'objets métalliques tels que clôtures en grillage, etc.

• L'utilisation de cet appareil à proximité d'un appareil électrique peut causer de l'interférence. L'éloigner de tels appareils.

#### **Entretien de routine**

- R **Nettoyer la surface extérieure avec un linge doux humide.**
- Ne pas utiliser de benzène, de solvant ou tout produit abrasif.

# <span id="page-6-1"></span>**Autres informations**

**ATTENTION :** Il y a risque d'explosion si la pile est remplacée par une pile de type incorrect. Mettre au rebut les piles usagées conformément aux instructions.

### **Avis sur la mise au rebut, le transfert ou le retour de l'appareil**

• Cet appareil peut conserver en mémoire des renseignements privés/confidentiels. Afin de protéger vos renseignements personnels/ confidentiels, il est recommandé de supprimer de la mémoire les informations telles que votre répertoire téléphonique et la liste des demandeurs avant de mettre l'appareil au rebut, d'en transférer la propriété ou de le retourner.

# <span id="page-6-2"></span>**Spécifications**

- R **Normes de communication** DECT 6.0 (Digital Enhanced Cordless Telecommunications 6.0 : télécommunications numériques sans fil améliorée 6,0) Wi-Fi (IEEE 802.11 b/g/n)
- R **Gamme de fréquence DECT :** 1,92 GHz à 1,93 GHz **Wi-Fi :** 2,412 GHz à 2,462 GHz (canaux 1 à 11)
- R **Puissance de sortie RF DECT :** 115 mW (max.) **Wi-Fi :** 100 mW (puissance de transmission de crête)

- **•** Chiffrement WPA2-PSK (TKIP/AES), WPA-PSK (TKIP/AES), WEP (128/64 bits)
- **Configuration simplifiée** WPS (PBC)
- **•** Alimentation 120 V c.a., 60 Hz
- **•** Consommation **Poste de base :** Attente : environ 2,0 W Maximum : environ 3,9 W
- R **Conditions ambiantes** 0 °C à 40 °C (32 °F à 104 °F), 20 % à 80 % humidité relative (dry)

# **Réglages initiaux**

<span id="page-8-0"></span>the control of the control of the control of the control of the control of

# <span id="page-8-1"></span>**Raccordements**

### n **Poste de base**

- Brancher la prise de l'adaptateur secteur solidement sur l'appareil.
- Garder la prise en position horizontale et fixer le cordon et l'accrochant.
- Brancher l'adaptateur secteur sur la prise de courant.
- Brancher le cordon de ligne téléphonique à l'appareil et à la prise téléphonique à ligne simple (RJ11C) jusqu'à entendre un clic.
- Un filtre DSL/ADSL (vendu séparément) est requis pour les abonnés à un service DSL/ ADSL.

#### **Nota :**

 $\bullet$  N'utiliser que l'adaptateur secteur Panasonic PNLV236, fourni.

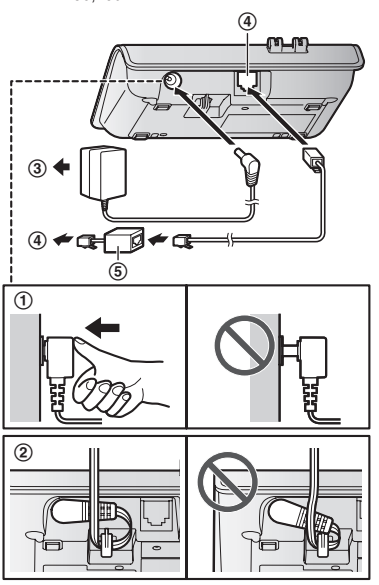

# <span id="page-8-3"></span><span id="page-8-2"></span>**Mise en place des piles**

- **UTILISER SEULEMENT des piles** rechargeables Ni-MH de format AAA (R03) (4).
- Ne PAS utiliser des piles alcalines, au manganèse ou au nickel-cadmium.
- Confirmer la polarité  $(\bigoplus, \bigominus)$ .

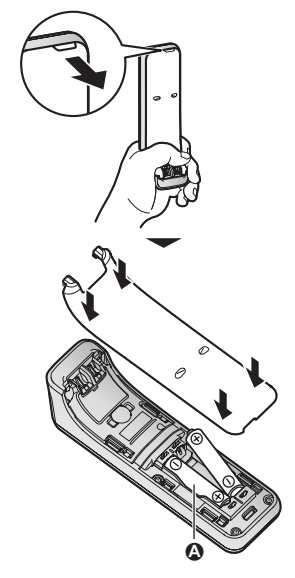

**•** Suivre les directives affichées pour configurer l'appareil.

#### <span id="page-9-3"></span>**Recharge des piles**

- Charger pendant environ 7 heures.
- **•** Vérifier que "**Charge**" est affiché ( $\bigcirc$ ).
- R Quand la recharge des piles est terminée, le message **"Charge term."** est affiché.

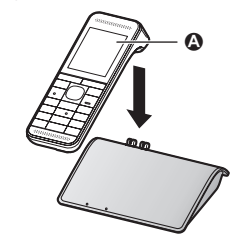

# **À surveiller lors des réglages initiaux**

#### **Remarques sur les connexions**

- L'adaptateur secteur doit rester branché en tout temps. (Il est normal que l'adaptateur secteur dégage un peu de chaleur.)
- L'adaptateur secteur devrait être branché dans une prise de courant montée verticalement ou installée dans un plancher. Ne pas brancher l'adaptateur dans une prise de courant montée dans un plafond car le poids de l'adaptateur pourrait en causer le débranchement.

### <span id="page-9-5"></span>**Pendant une panne de courant**

Cet appareil ne fonctionne pas lors d'une panne de courant. Il est recommandé de raccorder un téléphone câblé (sans adaptateur secteur) sur la même ligne téléphonique ou sur la même prise en utilisant un adaptateur en té.

#### <span id="page-9-6"></span>**Remarques sur la mise en place des piles**

R Utiliser les piles rechargeables fournies. Il est recommandé d'utiliser les piles rechargeables Panasonic indiquées aux [p.](#page-2-3) 3, [6](#page-5-1).

### **Remarques sur la recharge des piles**

- $\bullet$  Il est normal pour le combiné de devenir un peu chaud durant la recharge.
- R Nettoyer une fois par mois les contacts sur le combiné, le poste de base et le chargeur avec

un chiffon doux et sec. Avant de nettoyer l'appareil, le déconnecter de la prise secteur et de toute ligne téléphonique. Effectuer ce nettoyage plus souvent si l'appareil est exposé à des matières grasses, la poussière ou une humidité élevée.

#### **État des piles**

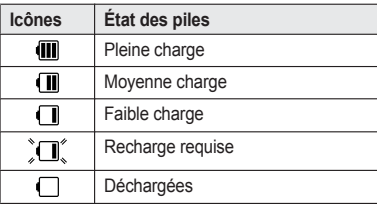

# **Rendement des piles rechargeables Panasonic Ni-MH (piles fournies)**

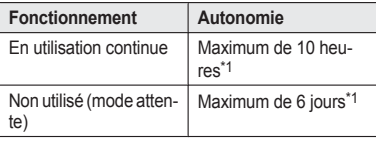

<span id="page-9-1"></span>\*1 Si le mode Éco est activé.

#### **Nota :**

• Le rendement des piles dépend des conditions d'utilisation et de l'environnement.

# <span id="page-9-4"></span><span id="page-9-0"></span>**Mode Éco intelligent**

Cette fonction permet de réduire automatiquement l'alimentation en réduisant la puissance de transmission lorsque le combiné est à proximité du poste de base.

- <span id="page-9-2"></span>• Lorsque cette fonction est activée. apparaît.
- Le mode Éco est désactivé lorsque le suramplificateur vocal est activé (p. [15\)](#page-14-1).

<span id="page-10-0"></span>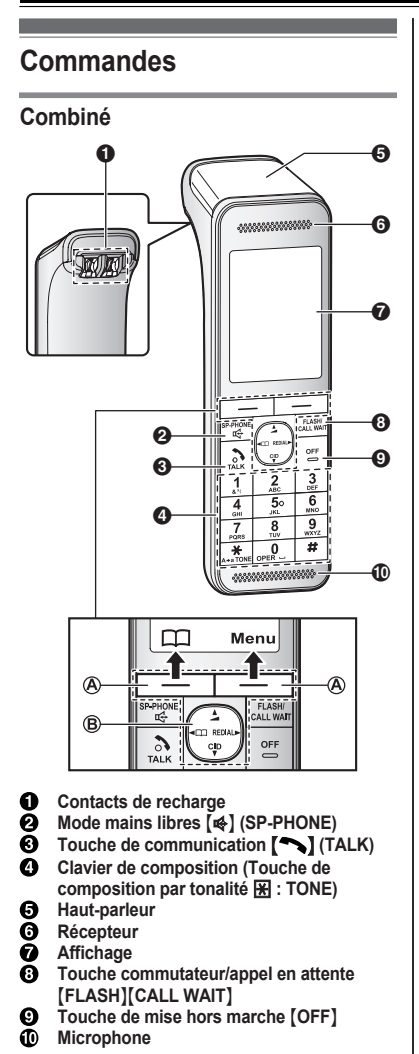

En pressant l'une de ces touches, il est possible de sélectionner la fonction indiquée directement au-dessus de la touche.

- **Touche de navigation**
- $-$  [A], [V], [ $\triangleleft$ ] ou [ $\triangleright$ ] : pour défiler parmi diverses listes et rubriques.
- $\blacktriangleleft$  (Volume : [A] ou [ $\overline{v}$ ]) : pour régler le volume sur le récepteur ou le haut-parleur durant la conversation.
- $\lbrack \mathbf{v} \rbrack$  CID (Affichage du demandeur) : pour afficher la liste des demandeurs.
- $\left[\right.4\right]$   $\Box$  : pour consulter une inscription du répertoire.
- $-$  [ $\blacktriangleright$ ] REDIAL : pour afficher la liste de recomposition.

# **Poste de base**

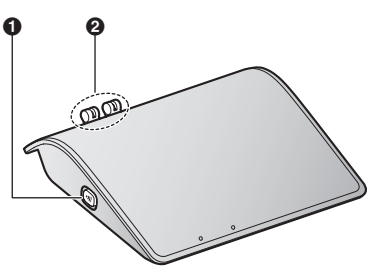

- 0 **Touche** de localisateur du combiné  $(\cdot)$  $\bullet$  Il est possible de localiser un combiné égaré en appuyant sur  $\lceil \cdot \cdot \cdot \rangle$ ].
- Q **Contacts de recharge**

# <span id="page-10-1"></span>**Icônes d'affichage**

### **Éléments affichés sur le combiné**

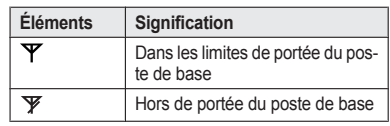

11

<span id="page-10-2"></span>n **Type de commande Touches de fonction**

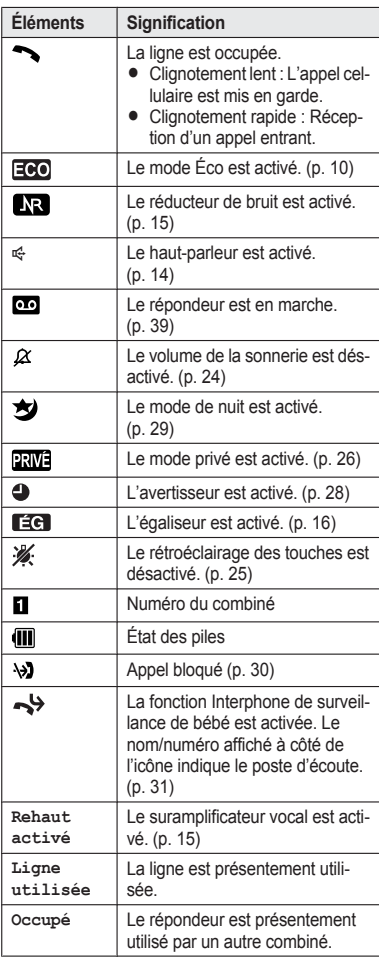

#### **Icônes de touche de fonction du combiné**

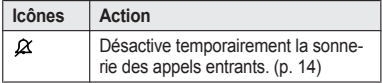

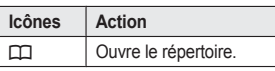

# <span id="page-11-0"></span>**Réglage de la langue**

### <span id="page-11-4"></span><span id="page-11-2"></span>**Langue d'affichage**

Il est possible de sélectionner **"English"** ou **"Français"** pour la langue d'affichage. Par défaut, le réglage est sur **"English"**.

- **1** [Menu] (touche de fonction de droite)  $\mathbb{H}$ 00 $\mathbb{H}$ 0
- **2 (**♦) : Sélectionner le paramètre désiré. → <br>**Sauv.**]
- **3** [OFF]

# <span id="page-11-6"></span><span id="page-11-3"></span>**Langue du guide vocal**

Il est possible de sélectionner **"English"** ou **"Français"** pour la langue du guide vocal de l'identification vocale du demandeur et du répondeur. Par défaut, le réglage est sur **"English"**.

- **1 [Menu]** (touche de fonction de droite) #112
- **2 (** $\triangleq$ ] : Sélectionner le paramètre désiré.
- $3$  [Sauv.]  $\rightarrow$  [OFF]

# <span id="page-11-5"></span><span id="page-11-1"></span>**Date et heure**

- **1 [Menu]** (touche de fonction de droite) #101
- **2** Entrer le jour, le mois et l'année en sélectionnant 2 chiffres pour chacun. **Exemple :** 15 juillet 2013 15 07 13
- **3 [OK**]
- **4** Entrer l'heure et les minutes (système de 24 heures) en sélectionnant 2 chiffres pour chacun. **Exemple :** 21:30  $211$  300
- $5$  [Sauv.]  $\rightarrow$  [OFF]

**Nota :**

• Si l'anglais est sélectionné, un système d'horloge à 12 heures est utilisé. Avec le français, l'horloge fonctionne sur un système de 24 heures.

# <span id="page-12-0"></span>**D'autres paramètres**

### <span id="page-12-2"></span>**Mode économiseur d'écran**

**Le rétroéclairage devient sombre lors d'une communication ou s'éteint complètement après 1 minute d'inactivité** si le combiné n'est pas placé sur le poste de base ou le chargeur.

Activer à nouveau l'affichage sur le combiné en :

- appuyant sur  $\left(\bigwedge\right)$  lors d'une communication.
- appuyant sur **[OFF**] dans toutes autres
- situations.

### <span id="page-12-3"></span><span id="page-12-1"></span>**Mode de composition**

S'il n'est pas possible de faire des appels, modifier ce paramètre d'après le service téléphonique utilisé. Par défaut, le réglage est sur **"Tonalité"**. **"Tonalité"** : Pour la composition par tonalité. **"Impulsions"** : Pour la composition à impulsions (avec cadran).

- **1** [Menu] (touche de fonction de droite)  $H120$
- **2 (** $\frac{4}{3}$  : Sélectionner le paramètre désiré.
- $3$  [Sauv.]  $\rightarrow$  [OFF]

# *Appels entrants et sortants*

# <span id="page-13-8"></span><span id="page-13-0"></span>**Pour faire des appels**

- **1** Décrocher le combiné et composer le numéro de téléphone.
	- **•** En cas d'erreur, appuyer sur **[Annuler].**
- $2$  Appuyer sur  $\sim$ ].
- **3** La conversation terminée, appuyer sur [OFF] ou déposer le combiné sur le poste de base ou le chargeur.

#### <span id="page-13-11"></span><span id="page-13-2"></span>**Fonctionnement mains libres**

- **1** Composer le numéro de téléphone et appuyer sur  $\overline{\mathbb{Q}}$ .
- **2** La conversation terminée, appuyer sur **[OFF**].

#### **Nota :**

• Pour remettre le récepteur en circuit, appuyer sur  $\left[\frac{M}{2}\right]$ .

#### <span id="page-13-12"></span>**Réglage du volume sur le récepteur ou le haut-parleur**

Dans le cours de la conversation, appuyer à répétition sur  $\llbracket \blacktriangle \rrbracket$  ou  $\llbracket \blacktriangledown \rrbracket$ .

#### <span id="page-13-10"></span>**Recomposition à partir de la liste des numéros composés**

Les 5 derniers numéros de téléphone composés sont mémorisés dans la liste de recomposition (max. de 48 chiffres).

- $1 \quad [P]$  REDIAL
- $[$ <sup>4</sup> $]$  : Sélectionner le numéro de téléphone désiré.
- $3 \sim$

**Suppression d'un numéro de la liste des numéros composés**

- **1** MEN REDIAL
- **2 (** $\triangleq$  ) : Sélectionner le numéro de téléphone désiré.  $\rightarrow$  [Supprimer]
- **3**  $\left[\frac{4}{3}\right]$ : " $\text{Out}$ "  $\rightarrow$  [Sélec.]  $\rightarrow$  [OFF]

#### <span id="page-13-7"></span><span id="page-13-4"></span>**Pause (avec autocommutateur privé/ service interurbain)**

Un temps de pause doit parfois être inséré au sein de la séquence de composition lorsqu'un autocommutateur privé est utilisé ou dans le cas d'un appel interurbain. Lors de la sauvegarde dans le répertoire téléphonique du numéro d'accès d'une carte d'appel et/ou d'un NIP, une pause doit également être insérée (p. [20](#page-19-1)).

**Exemple :** S'il est nécessaire d'entrer le numéro "9" d'accès à la ligne réseau :

- **1**  $\boxed{9}$   $\rightarrow$  [A] (Pause)
- **2** Composer un numéro de téléphone.  $\rightarrow$  [ $\rightarrow$ ]

#### **Nota :**

• Une pause de 3,5 secondes est insérée sur chaque pression de la touche  $[M]$  (Pause).

# <span id="page-13-9"></span><span id="page-13-1"></span>**Pour recevoir des appels**

- 1 Décrocher le combiné et appuyer sur  $\lceil \bullet \rfloor$ ou  $\sqrt{\frac{4}{3}}$  lorsque la sonnerie est entendue.
- **2** La conversation terminée, appuyer sur **[OFF**] ou déposer le combiné sur le poste de base ou le chargeur.

**Prise d'appel en appuyant sur n'importe quelle touche :** Il est possible de prendre un appel an appuyant sur n'importe quelle touche de composition.

<span id="page-13-5"></span>**Prise automatique des appels :** Il est également possible de prendre des appels en décrochant le combiné (p. [25\)](#page-24-1).

<span id="page-13-3"></span>**Désactivation temporaire de la sonnerie :** Il est possible de temporairement désactiver la sonnerie en appuyant sur  $\mathfrak{C} \mathfrak{X}$ .

### <span id="page-13-13"></span><span id="page-13-6"></span>**Réglage du volume de la sonnerie du combiné**

Appuyer à répétition sur  $\lceil A \rceil$  ou  $\lceil \triangledown \rceil$  pour sélectionner le volume désiré quand la sonnerie se fait entendre.

# <span id="page-14-0"></span>**Fonctions pratiques pouvant être utilisées pendant une communication**

### <span id="page-14-6"></span>**Garde**

- **1** Appuyer sur [Menu] dans le cours d'un appel externe.
- **2**  $\left[\frac{4}{\pi}\right]$ : "Garde"  $\rightarrow$  [Sélec.]
- **3** Pour dégager la garde, appuyer sur  $\lceil \bullet \rceil$ . **Nota :**
- R Après une période de garde de 10 minutes, la communication sera coupée.

#### <span id="page-14-9"></span>**Silence**

- Appuyer sur [Silence] durant un appel.
- **2** Pour reprendre l'appel, appuyer sur [Silence].

# <span id="page-14-11"></span><span id="page-14-4"></span>**Touche commutateur**

Une pression sur la touche **[FLASH]** permet d'accéder à des fonctions spéciales de l'autocommutateur privé hôte (PBX) telles que le transfert d'un appel vers un autre poste ou à l'accès à des services téléphoniques optionnels.

#### **Nota :**

• Pour modifier la durée de temporisation, consulter la p. [26.](#page-25-1)

# <span id="page-14-5"></span>**Pour les abonnés aux services d'appel en attente et d'affichage d'appel en attente**

Pour pouvoir utiliser les services d'appel en attente ou d'affichage d'appel en attente, il est nécessaire de souscrire à ces services auprès du fournisseur de services/compagnie de téléphone.

Cette fonction permet de recevoir des appels même si une communication est déjà en cours. Si l'appel est reçu pendant une communication, une tonalité d'appel en attente est entendue.

**Lors d'un abonnement aux services d'appel en attente et d'affichage d'appel en attente,** les informations sur le second demandeur sont

# *Appels entrants et sortants*

affichées après l'émission de la tonalité d'appel en attente sur le combiné.

- **1** Appuyer sur [CALL WAIT] pour répondre au second appel.
- **2** Pour passer d'un appel à l'autre, appuyer sur *MCALL WAITI*

### **Nota :**

• Communiquer avec votre fournisseur de services/compagnie de téléphone pour de plus amples renseignements sur ce service et pour savoir s'il est disponible dans votre région.

# <span id="page-14-8"></span>**Utilisation temporaire de la composition par tonalité (pour abonnés à un service à impulsions/ cadran)**

Appuyer sur  $\mathbb{H}$  (TONE) avant d'entrer les numéros d'accès nécessitant la composition par tonalité.

### <span id="page-14-10"></span><span id="page-14-1"></span>**Suramplificateur vocal**

Cette fonction peut améliorer la clarté sonore lorsque le combiné est utilisé dans un endroit où il pourrait y avoir de l'interférence. Pendant un appel sur une ligne réseau, cette fonction s'active automatiquement au besoin.

<span id="page-14-3"></span>• Lorsque cette fonction est activée, l'indication **"Rehaut activé"** s'affiche.

# <span id="page-14-7"></span><span id="page-14-2"></span>**Réducteur de bruit sur le combiné**

Cette fonction permet d'entendre la voix de l'interlocuteur plus clairement en réduisant les bruits ambiants en provenance du téléphone de l'interlocuteur.

- **1** Durant une communication, appuyer sur M**Menu**N.
- **2** MbN : **"Réducteur bruit activé"** ou  $\text{``R\'educteur \, bruit \, désactiv\'e''} \rightarrow$ [Sélec.]

#### **Nota :**

- Selon l'environnement où le combiné est utilisé. cette fonction pourrait ne pas fonctionner adéquatement.
- Cette fonction n'est pas disponible avec le mode mains libres.

# *Appels entrants et sortants*

# <span id="page-15-6"></span><span id="page-15-1"></span>**Égaliseur du combiné**

Cette fonction rend la voix de l'interlocuteur plus claire, produisant une voix plus naturelle et plus facile à entendre et comprendre.

- **1** Durant une communication, appuyer sur M**Menu**N.
- **2**  $\left[\frac{1}{n}\right]$ : "Égaliseur"  $\rightarrow$  [Sélec.]
- **3 (** $\triangle$ ) : Sélectionner le paramètre désiré.
- Appuyer sur [OK] pour quitter.

**Nota :**

- Selon l'état et de la qualité de la ligne téléphonique, il se pourrait que cette fonction accentue des bruits existants. Si l'écoute devient difficile, désactiver cette fonction.
- Cette fonction n'est pas disponible en mode mains libres.

# <span id="page-15-8"></span><span id="page-15-3"></span>**Partage des appels**

Il est possible de participer à une conversation en cours avec un appel externe.

Pour se joindre à la conversation, appuyer sur I lorsque l'autre combiné est en

communication sur une ligne réseau.

#### **Nota :**

- <span id="page-15-4"></span>• Un maximum de 3 interlocuteurs (incluant un correspondant externe) peuvent participer à la conversation sur 2 postes. **(Conférence 3 voies)**
- $\bullet$  Afin de prévenir l'entrée en tiers par d'autres utilisateurs à votre conversation, activer le mode d'appel privé (p. [26](#page-25-0)).

<span id="page-15-5"></span>**Transfert d'appels et conférence téléphonique**

Il est possible de transférer les appels externes entre 2 combinés qui partagent la même cellule radio.

2 combinés qui partagent la même cellule radio peuvent participer à une conférence téléphonique avec un correspondant externe.

- **1** Au cours d'une communication avec un interlocuteur externe, appuyer sur M**Menu**N.
- **2**  $\left[\frac{4}{3}\right]$ : "Intercom."  $\rightarrow$  [Sélec.]
- **3**  $[\frac{4}{7}]$ : Sélectionner l'appareil désiré.  $\rightarrow$  [Sélec.]
- **4** Attendre que la personne demandée réponde.
	- Si l'appel est laissé sans réponse, appuyer sur *Retourl* pour reprendre l'appel externe.
- **5 Pour terminer le transfert :** Appuyer sur **[OFF]**. **Pour établir une conférence téléphonique :**

 $[\text{Menu}] \rightarrow [\frac{1}{2}]$ : "Conférence"  $\rightarrow$  [Sélec.]

- Pour quitter la conférence, appuyer sur **[OFF]**. Les 2 autres interlocuteurs peuvent poursuivre la conversation.
- $\bullet$  Pour mettre l'appel externe en garde :  $(Menu] \rightarrow [\frac{4}{3}]$  "Garde"  $\rightarrow$  [Sélec.] Pour poursuivre l'appel conférence :  $M$ **Menul**  $\rightarrow$   $\begin{bmatrix} 4 \\ 7 \end{bmatrix}$ : "Conférence"  $\rightarrow$ M**Sélec.**N
- Pour annuler la conférence : [Menu]  $\rightarrow$  $\left[\frac{1}{n}\right]$  : "Arrêt conférence"  $\rightarrow$  [Sélec.] Il est possible de poursuivre la conservation avec l'interlocuteur.

#### **Nota :**

• Vous pouvez également sélectionner votre téléphone intelligent pour cette fonction qui utilise un combiné si votre téléphone intelligent est enregistré auprès du poste de base (p. [46](#page-45-0)).

# <span id="page-15-7"></span><span id="page-15-0"></span>**Intercommunication**

Une intercommunication peut être établie entre des combinés.

**Nota :**

- Lors de la recherche d'un combiné, le combiné recherché émet une tonalité pendant 1 minute.
- Si un appel externe est reçu pendant une intercommunication, 2 tonalités sont émises. Pour prendre l'appel, appuyer sur **[OFF]**, puis appuyer sur  $\lceil \bullet \rceil$ .
- Vous pouvez également sélectionner votre téléphone intelligent pour cette fonction qui utilise un combiné si votre téléphone intelligent est enregistré auprès du poste de base (p. [46](#page-45-0)).

# <span id="page-15-2"></span>**Pour lancer une intercommunication**

- **1 (Menu)** (touche de fonction de droite)  $\rightarrow$ M**Intercom.**N
- **2**  $\left[\frac{4}{3}\right]$ : Sélectionner l'appareil désiré.  $\rightarrow$  [Sélec.]

### *Appels entrants et sortants*

**3** La conversation terminée, appuyer sur [OFF].

#### **Réception d'une intercommunication**

- 1 Appuyer sur  $\left(\bigcap_{n=1}^{\infty}\right)$  pour répondre à la recherche de personnes.
- **2** La conversation terminée, appuyer sur [OFF].

# <span id="page-16-1"></span><span id="page-16-0"></span>**Activation/désactivation de l'intercommunication automatique**

Cette fonction permet de répondre automatiquement aux intercommunications avec le combiné. Il n'est pas nécessaire d'appuyer sur **M** Quand cette fonction est réglée sur **"Activé"**, le combiné utilisé pour l'écoute de la fonction Interphone de surveillance de bébé (p. [33](#page-32-1)) répondra automatiquement aussi aux appels de l'interphone de surveillance de bébé. Par défaut, le réglage est sur **"Désactivé"**.

- **1 [Menu]** (touche de fonction de droite)  $1273$
- **2**  $\left[\frac{4}{3}\right]$ : Sélectionner le paramètre désiré.  $\rightarrow$  $\textsf{Sauv.}$   $\rightarrow$  [OFF]

# <span id="page-17-4"></span><span id="page-17-0"></span>**Répertoire**

Il est possible d'ajouter 500 noms (max. de 16 caractères) et numéros de téléphone (max. de 24 chiffres) au répertoire, et d'attribuer chaque inscription du répertoire au groupe désiré.

Le nombre total d'inscriptions qui peuvent être stockées varie en fonction du nombre de numéros de téléphone que vous avez saisis pour chaque inscription.

Le nombre total d'inscriptions est indiqué ci-après[\\*1](#page-17-1) : 1 nom + 1 numéro de téléphone : 500 inscriptions 1 nom + 2 numéros de téléphone : 250 inscriptions

- 1 nom + 3 numéros de téléphone : 166 inscriptions
- <span id="page-17-1"></span>\*1 Jusqu'à 3 numéros de téléphone peuvent être stockés pour chaque inscription.

#### **Important :**

- $\bullet$  Toutes les inscriptions peuvent être partagées par tout combiné enregistré.
- Les contacts enregistrés sur un téléphone intelligent peuvent être copiés au répertoire de l'appareil si le téléphone intelligent est enregistré auprès du poste de base. Pour obtenir plus d'informations, consulter Guide de l'application Smartphone Connect, qui est disponible sur notre site Web.

# <span id="page-17-3"></span>**Ajout d'inscriptions au répertoire**

- $[\Box]$  ou  $\Box] \Box \rightarrow [\mathsf{Menu}]$
- **2**  $\left[\frac{4}{3}\right]$ : "Ajout au répertoire"  $\rightarrow$  [Sélec.]
- **3**  $\left[\frac{1}{n}\right]$  : " (Nom) "  $\rightarrow$  [Sélec.]
- **4** Entrer le nom du correspondant.  $\rightarrow$  [OK]
- $5 \tbinom{4}{1}$ : "(No. tél. 1)"  $\rightarrow$  [Sélec.] • Vous pouvez stocker jusqu'à 3 numéros de téléphone pour chaque inscription.
- **6** Entrer le numéro de téléphone du  $correspondant.  $\rightarrow$  [OK]$
- $7 \quad \text{(1)}$  : "Groupe  $1$ "  $\rightarrow$  [Sélec.]
- **8**  $\left[\frac{4}{3}\right]$ : Sélectionner le groupe désiré.  $\rightarrow$ M**Sélec.**N
- $9$  [Sauv.]  $\rightarrow$  [OFF]

### <span id="page-17-2"></span>**Table des caractères pour la saisie des noms**

Lors de la saisie des caractères, il est possible d'alterner entre les majuscules et les minuscules en appuyant sur  $\overline{\mathbf{H}}$  (A $\rightarrow$ a).

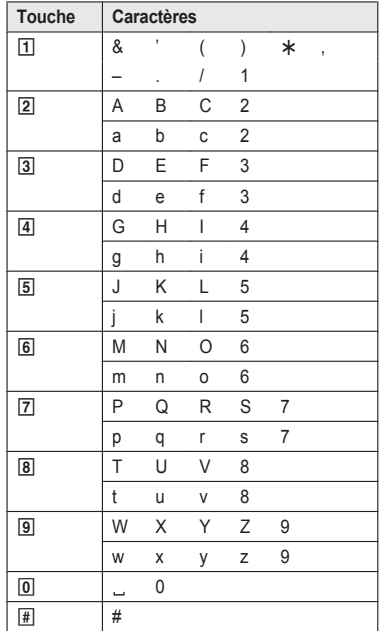

- Pour entrer un autre caractère correspondant à la même touche, appuyer d'abord sur  $N = \lceil \frac{m}{n} \rceil$ déplacer le curseur jusqu'à l'espace suivant.
- **•** Si aucune pression n'est effectuée sur une touche de composition en moins de 5 secondes après la sélection d'un caractère, ce caractère sera mémorisé et le curseur se déplacera à l'espace suivant.

dans le tableau ci-dessus indique un espace.

#### **Suppression d'un caractère ou d'un chiffre**

Appuyer sur  $\left[\triangleleft\right]$  ou  $\left[\triangleright\right]$ .  $\rightarrow$  [Annuler]

 $\bullet$  Appuyer et maintenir la touche [Annuler] pour effacer tous les caractères ou chiffres.

### **Mise en mémoire d'une liste de recomposition dans le répertoire téléphonique**

- **1** MEN REDIAL
- **2** Mbi : Sélectionner le numéro de téléphone désiré. → [Détails] → [Sauv.]
- **3** Pour mettre le nom en mémoire, continuer à partir de l'étape [3,](#page-19-2) ["Modification](#page-18-0) des [inscriptions](#page-18-0)", p. [19](#page-18-0).

### **Sauvegarde des données des demandeurs dans le répertoire téléphonique**

- **1 (v)** CID
- **2**  $\left[\frac{4}{3}\right]$  : Sélectionner l'inscription désirée.  $\rightarrow$ M**Détails**N
	- $\bullet$  Pour modifier le numéro : [Menu]  $\rightarrow$  [ $\clubsuit$ ] :  $\text{``Modifier''} \rightarrow \text{[Sélec.]}$ Appuyer à répétition sur [Modifier] jusqu'à ce que le numéro de téléphone soit affiché dans le format désiré. Ensuite, appuyer sur [Sauv.]. Passer à l'étape [5.](#page-18-1)
- **3** M**Menu**N
- $\left[\frac{4}{\bullet}\right]$ : "Sauv.id. dem."  $\rightarrow$  [Sélec.]
- <span id="page-18-1"></span> $5$   $\left[\frac{1}{2}\right]$  : "Répertoire"  $\rightarrow$  [Sélec.]
- **6** Poursuivre à partir de l'étape [3](#page-19-2), "[Modification](#page-18-0) des [inscriptions"](#page-18-0), p. [19.](#page-18-0)

### <span id="page-18-4"></span><span id="page-18-3"></span>**Groupes**

Les groupes peuvent aider l'utilisateur à repérer des inscriptions du répertoire rapidement et facilement. Vous pouvez modifier les noms de groupes ("Amis", "Famille", etc.). En faisant entendre différentes tonalités pour différents groupes de demandeurs, il est possible d'identifier le demandeur (identification par sonnerie) si vous avez un abonnement à un service d'affichage du demandeur.

# **Modification des noms de groupes/ Définition de l'identification par sonnerie**

- **1**  $[\Box \Box]$  ou  $[\Box \Box \Box \rightarrow$  [Menu]
- **2**  $\left[\frac{4}{3}\right]$ : "Groupe"  $\rightarrow$  [Sélec.]
- **3**  $\left[\frac{4}{3}\right]$ : Sélectionner le groupe désiré.  $\rightarrow$ M**Sélec.**N
- **4 Pour modifier les noms de groupes**  $\left[\begin{smallmatrix} 4 \\ 7 \end{smallmatrix}\right]$ : "Nom groupe"  $\rightarrow$  [Sélec.]  $\rightarrow$  Modifier le nom (maximum de 10 caractères ; p. [18](#page-17-2)).  $\rightarrow$  [Sauv.] **Pour définir la tonalité de sonnerie d'un**
	- **groupe**  $\left(\frac{4}{3}\right)$  : Sélectionner le réglage actuel de la
	- tonalité de sonnerie par groupe.  $\rightarrow$  [Sélec.]  $\rightarrow$  [ $\bigstar$ ] : Sélectionner la tonalité de sonnerie
	- désirée. → [Sauv.]
- **5 [OFF]**

# <span id="page-18-2"></span>**Recherche et composition d'une inscription au répertoire téléphonique**

- $1$   $\text{m}$  ou  $\text{m}$
- **2 Pour faire défiler toutes les inscriptions**  $\left[\begin{smallmatrix}\blacklozenge\\ \blacklozenge\end{smallmatrix}\right]$ : Sélectionner l'inscription désirée.  $\rightarrow$ N 1

#### **Pour effectuer une recherche par le premier caractère**

- $\overline{A}$  Appuyer sur la touche de composition  $($ [0] à [9], ou  $[$ #]) contenant le caractère recherché (p. [18\)](#page-17-2).
- 2 (+) : Si nécessaire, défiler dans le répertoire.  $\rightarrow$  [ $\rightarrow$ ]
- **Pour effectuer une recherche par requête**
- $\overline{(*)}$   $\rightarrow$  Pour rechercher un nom, entrer les premiers caractères (jusqu'à 4) en lettres maiuscules (p. [18\)](#page-17-2).  $\rightarrow$  **[OK**]
- (2)  $\left[\frac{4}{3}\right]$ : Si nécessaire, défiler dans le répertoire.  $\rightarrow$  [ $\rightarrow$ ]

**Pour effectuer une recherche par groupe** ∩ M**Groupe**N

- $\left[\frac{4}{7}\right]$  : Sélectionner le groupe désiré.  $\rightarrow$  $\circledcirc$ M**Sélec.**N
- $\left[\frac{4}{7}\right]$  : Si nécessaire, défiler dans le ര répertoire.  $\rightarrow$  [ $\rightarrow$ ]

**3 (** $\triangle$ ] : Sélectionner le numéro de téléphone désiré.  $\rightarrow$  [ $\rightarrow$ ]

#### <span id="page-18-0"></span>**Modification des inscriptions**

- **1** Repérer l'inscription désirée (p. [19](#page-18-2)).  $\rightarrow$ M**Menu**N
- **2**  $\left[\frac{4}{3}\right]$ : "Modifier"  $\rightarrow$  [Sélec.]

- <span id="page-19-2"></span>**3 (** $\triangle$ ) : Sélectionner l'élément d'information à modifier. → **[Sélec.]**
- **4 Pour modifier le nom et le numéro de téléphone :** Modifier le nom ou le numéro de téléphone.  $\rightarrow$  [OK] **Pour modifier le groupe :**  $\left[\frac{A}{n}\right]$  : Sélectionner le groupe désiré.  $\rightarrow$ M**Sélec.**N **Pour supprimer l'image :**  $\textsf{[Supprimer]} \rightarrow \textsf{[}\bigstar\textsf{]}$  : " $\texttt{Oui}$ "  $\rightarrow \textsf{[Sélec.]}$
- $5$  [Sauv.]  $\rightarrow$  [OFF]

### <span id="page-19-4"></span>**Suppression des inscriptions**

### **Suppression d'une inscription**

- Repérer l'inscription désirée (p. [19](#page-18-2)).  $\rightarrow$ M**Menu**N
- **2**  $\left[\frac{4}{3}\right]$ : "Supprimer"  $\rightarrow$  [Sélec.]
- **3**  $\left[\frac{4}{3}\right]$ : " $\text{Out}$ "  $\rightarrow$  [Sélec.]  $\rightarrow$  [OFF]

#### **Suppression de toutes les inscriptions**

- $[$  **m** $]$  ou  $[$   $\rightarrow$   $]$   $\text{m}$   $\rightarrow$   $[$  Menu $]$
- **2**  $\left[\frac{4}{3}\right]$ : "Supprimer  $\text{tout}$ "  $\rightarrow$  [Sélec.]
- $3$   $\left[\frac{4}{3}\right]$ : " $\text{Oui}$ "  $\rightarrow$  [Sélec.]
- $4$   $\left[\frac{1}{2}\right]$  : " $\text{Out}$ "  $\rightarrow$  [Sélec.]  $\rightarrow$  [OFF]

#### **Nota :**

• Les contacts enregistrés sur un téléphone intelligent peuvent être copiés au répertoire de l'appareil si le téléphone intelligent est enregistré auprès du poste de base. Plus tard, si ces inscriptions au répertoire sont supprimées de l'appareil, les images qui y étaient associées seront conservées par l'appareil. Vous pouvez supprimer ces images manuellement en utilisant la fonction **"Gestionnaire de mémoire"** (p. [26\)](#page-25-2).

### <span id="page-19-6"></span>**Composition séquentielle**

Cette fonction permet de composer des numéros de téléphone (inscrits au répertoire du combiné) dans le cours d'une communication. Cette fonction peut être utilisée, par exemple, pour composer le numéro d'accès d'une carte d'appel ou le NIP d'un

compte bancaire mémorisé dans le répertoire téléphonique du combiné sans avoir à le composer manuellement.

- <span id="page-19-3"></span>**1** Au cours d'une communication avec un interlocuteur externe, appuyer sur [Menu].
- **2**  $\left[\frac{4}{7}\right]$ : "Répertoire"  $\rightarrow$  [Sélec.]
- **3**  $\left[\frac{4}{3}\right]$ : Sélectionner l'inscription désirée.  $\rightarrow$ M**Sélec.**N
- $\left[\frac{4}{3}\right]$  : Sélectionner le numéro de téléphone désiré.
- **5** Appuyer sur [Appeler] pour composer le numéro.

#### **Nota :**

- <span id="page-19-1"></span>R Lors de la mémorisation du numéro d'accès pour la carte d'appel et du NIP dans le répertoire comme étant une inscription, appuyer sur  $\lceil \Delta \rceil$ (Pause) pour insérer des délais après le numéro d'accès et le NIP là où cela est nécessaire (p. [14](#page-13-4)).
- R Avec un téléphone à impulsions/cadran, il est nécessaire d'appuyer sur **\\*** (TONE) avant d'appuyer sur [Menu] à l'étape [1](#page-19-3) pour pouvoir utiliser temporairement la composition par tonalité. Lors d'ajout d'entrées au répertoire téléphonique, il est recommandé d'ajouter  $H$ (TONE) au début des numéros de téléphone pour la composition séquentielle (p. [18\)](#page-17-3).

# <span id="page-19-5"></span><span id="page-19-0"></span>**Composition rapide**

Il est possible d'attribuer 1 numéro de téléphone à chacune des touches de composition rapide ( $\Pi$ ) à 9) sur le combiné.

# **Attribution d'un numéro de téléphone aux touches de composition rapide**

- n **En entrant directement les numéros de téléphone :**
	- **1** Appuyer et maintenir une pression sur la touche de composition rapide ( $\overline{1}$  à  $\overline{9}$ ).  $\rightarrow$ M**Ajouter**N
	- **2**  $\left[\frac{4}{\pi}\right]$ : "Manuel"  $\rightarrow$  [Sélec.]
	- **3** Entrer le nom du correspondant (max. de 16 caractères ; p. [18](#page-17-2)).  $\rightarrow$  [OK]

**4** Entrer le numéro de téléphone du correspondant (max. de 24 chiffres).  $\rightarrow$  $\{OK\} \rightarrow \{Sélec.\} \rightarrow \{OFF\}$ 

#### $\blacksquare$  A partir du répertoire :

- **1** Appuyer et maintenir une pression sur la touche de composition rapide ( $[1]$  à  $[9]$ ).  $\rightarrow$ **(Ajouter)**
- **2**  $\left[\begin{smallmatrix}\bullet\\\bullet\end{smallmatrix}\right]$ : "Répertoire"  $\rightarrow$  [Sélec.]
- **3**  $\left[\begin{smallmatrix}\blacktriangle\\ \blacktriangledown\end{smallmatrix}\right]$ : Sélectionner l'inscription désirée.  $\rightarrow$ M **S é l e c .** N
- **4** 【♦】: Sélectionner le numéro de téléphone d é sir é.

 $5$   $[Sauv.]\rightarrow [OFF]$ 

#### **N o t a :**

• Si une inscription du répertoire téléphonique assignée à une touche de composition rapide est modifiée, l'inscription modifiée n'est pas transférée à la touche de composition rapide.

# **Modification d'une attribution**

- **1** Appuyer et maintenir une pression sur la touche de composition rapide ( $\boxed{1}$  à  $\boxed{9}$ ).  $\rightarrow$ M**Menu**N
- **2**  $\left[\frac{4}{3}\right]$ : "Modifier"  $\rightarrow$  [Sélec.]
- **3** Au besoin, modifier le nom.  $\rightarrow$  [OK]
- **4** Si nécessaire, modifier le numéro de  $t$ éléphone.  $\rightarrow$  [OK]  $\rightarrow$  [Sélec.]  $\rightarrow$  [OFF]

#### **Suppression d'une inscription**

- **1** Appuyer et maintenir une pression sur la touche de composition rapide (1 à  $\overline{9}$ ).  $\rightarrow$ M**Menu**N
- **2**  $\left[\frac{4}{3}\right]$ : "Supprimer"  $\rightarrow$  [Sélec.]
- **3**  $\left[\frac{4}{3}\right]$ : " $\text{Out}$ "  $\rightarrow$  [Sélec.]  $\rightarrow$  [OFF]

### **Consulter une inscription/Faire un appel**

- **1** Appuyer et maintenir une pression sur la touche de composition rapide  $(\overline{1} \mid \hat{a} \mid \overline{9})$ .
- **2** Pour faire un appel, appuyer sur  $[\n\bullet]$ .

# <span id="page-21-0"></span>**Liste du menu**

Pour accéder aux fonctions, il existe 2 méthodes.

### ■ Défilement dans les menus affichés

- **1 [Menu**] (touche de fonction de droite)
- 2 Appuyer sur  $[v]$ ,  $[\triangle]$ ,  $[\triangleright]$ , ou  $[\triangleleft]$  pour sélectionner le menu principal désiré.  $\rightarrow$  [Sélec.]
- **3** Appuyer sur  $[\nabla]$  ou  $[\Delta]$  pour sélectionner la rubrique désirée à partir des sous-menus suivants.  $\rightarrow$ M**Sélec.**N
- **4** Appuyer sur  $\lceil \mathbf{v} \rceil$  ou  $\lceil \mathbf{A} \rceil$  pour sélectionner le paramètre désiré.  $\rightarrow$  [Sauv.]

#### n **Utilisation des codes de commandes directes**

- <span id="page-21-1"></span>**1 [Menu]** (touche de fonction de droite)  $\rightarrow$  Entrer le code désiré. **Exemple** : Appuyer sur [Menu] (touche de fonction de droite)  $\frac{1}{2}$ [1011.
- **2** Sélectionner le paramètre désiré.  $\rightarrow$  [Sauv.]

#### **Nota :**

- **•** Pour quitter l'opération, appuyer sur [OFF].
- $\bullet$  Dans le tableau ci-dessous, < > indique le réglage par défaut.
- $\bullet$  Dans le tableau ci-dessous,  $\hat{F}$  indique le numéro de page de référence.
- R L'ordre d'affichage du menu et du sous-menu peut varier selon le modèle.

#### **Tableau d'affichage du menu arborescent et codes de commandes directes**

#### **Menu principal : "Liste demandeur"**

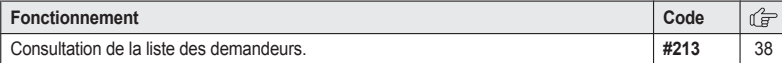

#### **Menu principal : "Répondeur"**

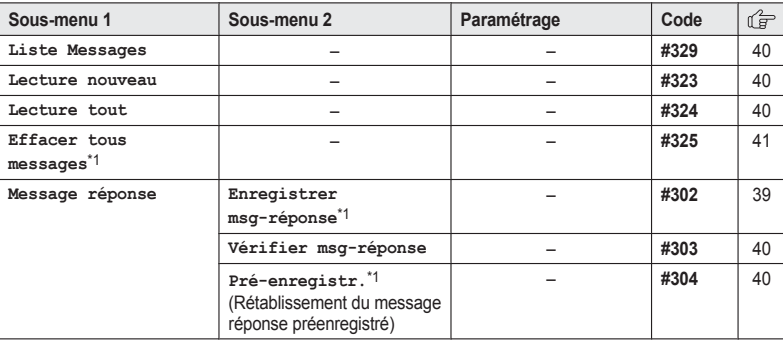

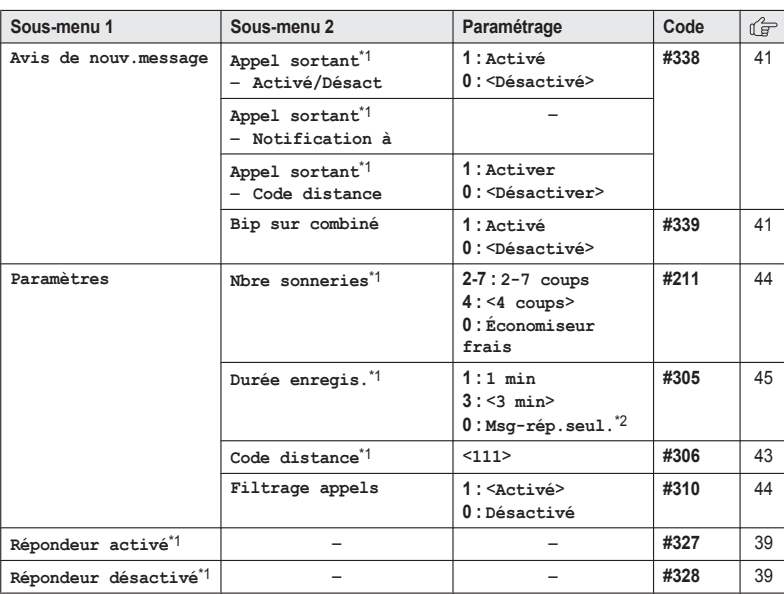

**Menu principal : "Accès MV" (MV : messagerie vocale)**

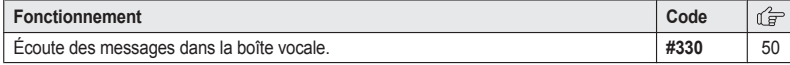

**Menu principal : "Intercom."**

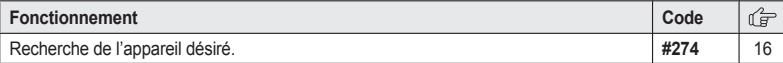

**Menu principal : "Réglage date et heure"**

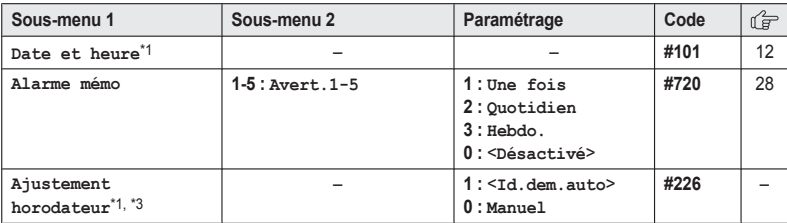

# **Menu principal : "Réglages"**

<span id="page-23-8"></span><span id="page-23-7"></span><span id="page-23-5"></span><span id="page-23-4"></span><span id="page-23-3"></span><span id="page-23-2"></span><span id="page-23-1"></span><span id="page-23-0"></span>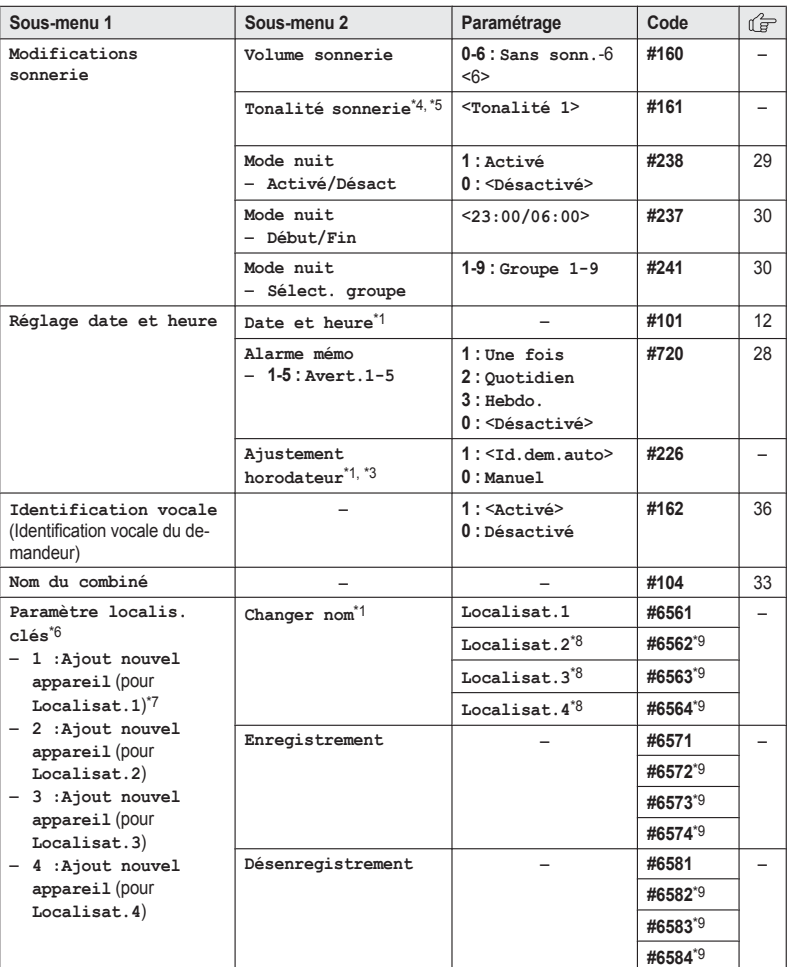

<span id="page-23-6"></span> $\overline{24}$ 

<span id="page-24-8"></span><span id="page-24-6"></span><span id="page-24-3"></span>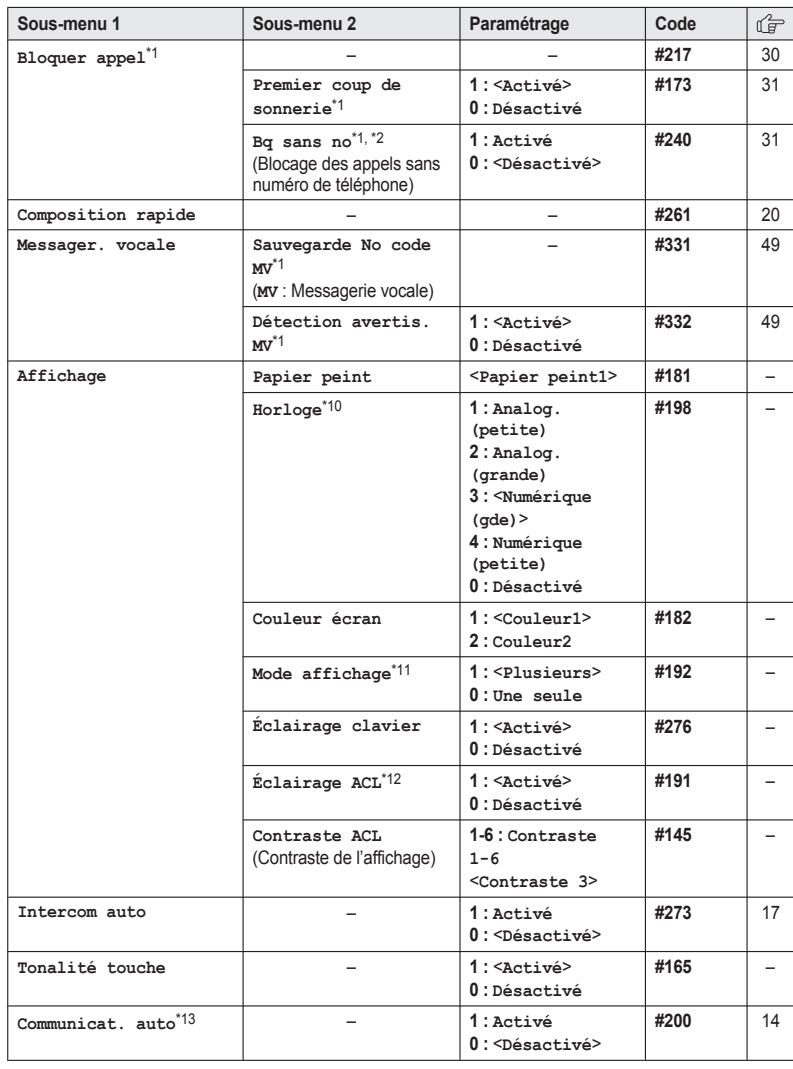

<span id="page-24-9"></span><span id="page-24-7"></span><span id="page-24-5"></span><span id="page-24-4"></span>25

<span id="page-24-11"></span><span id="page-24-10"></span><span id="page-24-2"></span><span id="page-24-1"></span><span id="page-24-0"></span>PRW120(fr-fr)\_1120\_ver021.pdf 25 2013/11/20 14:51:51

<span id="page-25-6"></span><span id="page-25-5"></span><span id="page-25-4"></span><span id="page-25-3"></span><span id="page-25-2"></span><span id="page-25-1"></span><span id="page-25-0"></span>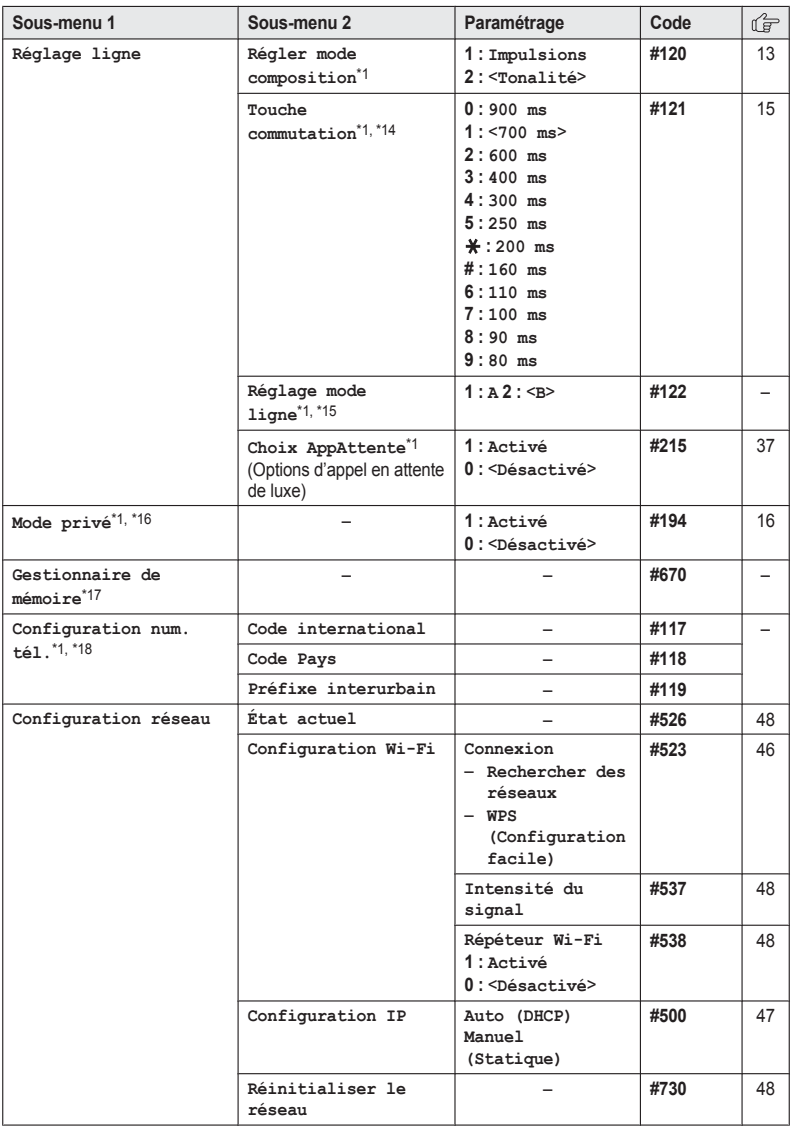

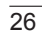

<span id="page-26-3"></span>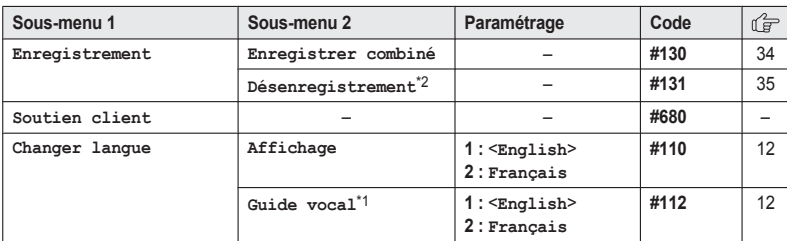

#### **Menu principal : "Moniteur pour bébé"**

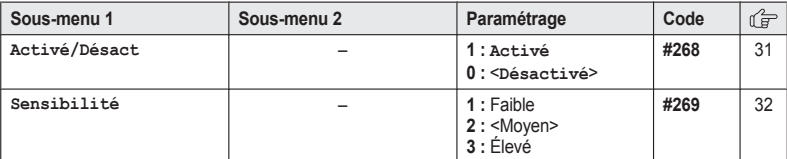

#### **Menu principal : "Calendrier"**

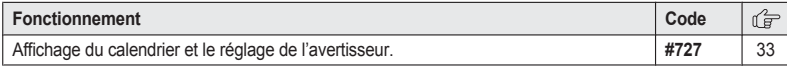

# **Menu principal : "Localis. clés"[\\*6](#page-27-4)**

<span id="page-26-2"></span>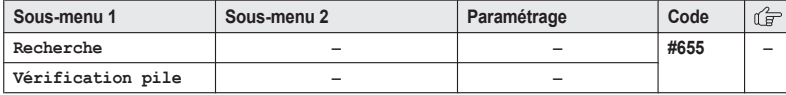

#### **Menu principal : "Modifications sonnerie"[\\*19](#page-27-17)**

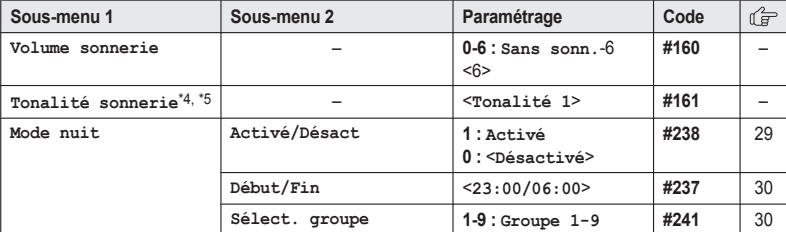

<span id="page-26-0"></span>\*1 Si la programmation de ces paramètres est effectuée sur l'un des combinés, il n'est pas nécessaire d'effectuer ce même paramétrage sur un autre combiné.

<span id="page-26-1"></span>\*2 Ce menu n'est pas affiché lors du défilement des menus affichés. Disponible uniquement avec les codes de commandes directes.

- <span id="page-27-1"></span>\*3 Cette fonction permet à l'appareil de régler automatiquement l'heure et la date sur réception des renseignements sur le demandeur incluant l'heure et la date. Pour désactiver cette fonction, sélectionner **"Id.dem.auto"**. Pour activer cette fonction, sélectionner **"Manuel"**. (Pour les abonnés au service d'affichage du demandeur seulement) Pour pouvoir utiliser cette fonction, il est nécessaire d'avoir déjà réglé la date et l'heure (p. [12](#page-11-1)).
- <span id="page-27-2"></span>Si un abonnement a été souscrit au service de sonnerie distinctive, sélectionner une tonalité (1 à 2). Si une mélodie est sélectionnée, il ne sera pas possible de distinguer les lignes au moyen de leurs sonneries.
- <span id="page-27-3"></span>\*5 Les mélodies préenregistrées dans cet appareil (**"Tonalité 3"** - **"Mélodie 30"**) sont utilisées avec la permission de © 2012 Copyrights Vision Inc.
- <span id="page-27-4"></span>\*6 Ce paramétrage est disponible en présence du localisateur de clés (KX-TGA20). Pour plus de renseignements sur le localisateur de clés, consulter le guide d'installation.
- <span id="page-27-5"></span>\*7 Pour les modèles avec localisateurs de clés fournis, l'affichage indique **"1:Localisat.1"**.
- <span id="page-27-6"></span>\*8 Si vous avez enregistré 2 localisateurs ou plus.
- <span id="page-27-7"></span>\*9 Si vous possédez 2 localisateurs ou plus.
- <span id="page-27-8"></span>\*10 Le papier-peint est affiché en mode attente uniquement quand vous sélectionnez **"Numérique(petite)"** ou **"Désactivé"** pour ce paramétrage.
- <span id="page-27-9"></span>\*11 Il est possible de choisir d'afficher soit un seul élément soit plusieurs sur un écran à la fois pour les icônes du menu principal du combiné dans le menu des fonctions, la liste de messages préenregistrés, le répertoire téléphonique, la liste des demandeurs ou la liste de rappel.
- <span id="page-27-10"></span>\*12 Il est possible de régler le rétroéclairge sur le combiné pendant la recharge.
	- **"Activé"** : Rétroéclairage activé (atténué).
	- **"Désactivé"** : Le rétroéclairage est désactivé après 10 secondes de recharge.
- <span id="page-27-11"></span>\*13 Si un abonnement a été souscrit au service d'affichage du demandeur et que l'utilisateur désire consulter les renseignements affichés après avoir décroché le combiné pour prendre l'appel, désactiver cette fonction.
- <span id="page-27-12"></span>\*14 La temporisation - ou délai - est fonction du central téléphonique ou de l'autocommutateur privé hôte. Au besoin, communiquer avec le fournisseur de l'autocommutateur privé (PBX).
- <span id="page-27-13"></span>\*15 En règle générale, le paramétrage du mode de la ligne ne devrait pas être modifié. Ce paramétrage maintient automatiquement le volume du récepteur au niveau approprié selon l'état actuel de la ligne. Régler le mode ligne à **"A"** lorsque l'état de la ligne est mauvais.
- <span id="page-27-14"></span>\*16 Afin de prévenir l'entrée en tiers par d'autres utilisateurs à votre conversation, activer le mode privé.
- <span id="page-27-15"></span>\*17 Si vous utilisez votre téléphone intelligent pour copier des images (utilisées par vos combinés comme motifs de papier-peint), des photos (associées aux contacts de votre téléphone intelligent), ou des tonalités de sonnerie, vous pouvez confirmer l'utilisation de la mémoire du combiné et effacer les éléments superflus pour libérer de l'espace mémoire. Pour obtenir plus d'informations, consulter Guide de l'application Smartphone Connect, qui peut être téléchargé depuis notre site Web.
- <span id="page-27-16"></span>\*18 Si vous stockez des numéros de téléphone parmi les contacts de votre téléphone intelligent en utilisant le symbole de composition international "+" et le code pays, nous vous recommandons de stocker des codes de conversion des numéros de téléphone dans le poste de base. Pour obtenir plus d'informations, consulter Guide de l'application Smartphone Connect, qui peut être téléchargé depuis notre site Web.
- <span id="page-27-17"></span>\*19 Cette icône de menu est affichée quand le localisateur de clés n'est pas enregistré.

# <span id="page-27-18"></span><span id="page-27-0"></span>**Avertisseur**

Un avertisseur sonore retentit à l'heure réglée pendant 1 minute et est répété 5 fois à des

intervalles de 5 minutes (fonction répétition). L'affichage d'une note de texte peut aussi être associée à l'avertisseur. Un total de 5 heures différentes d'avertisseur peuvent être programmées pour chaque combiné. Vous pouvez définir 3

options d'avertisseur différentes (une fois, quotidien ou hebdomadaire) pour chaque heure d'avertisseur réglé.

#### **Important :**

- R S'assurer que les réglages de la date et de l'heure sont justes (p. [12\)](#page-11-1).
- **[Menu]** (touche de fonction de droite)  $||||7||2||0||$
- **2** Sélectionner un avertisseur en appuyant sur  $\Pi$  à  $\Pi$ .  $\rightarrow$  **[Sélec.]**
- <span id="page-28-4"></span>**3 (** $\triangleq$ ] : Sélectionner le mode d'avertisseur désiré. → **[Sélec.]**

#### **"Désactivé"**

L'avertisseur est désactivé. Passer à l'étape [9.](#page-28-2)

#### **"Une fois"**

L'avertisseur se fait entendre une fois à l'heure prédéterminée.

#### **"Quotidien"**

Un avertisseur est émis quotidiennement à l'heure prédéterminée. Passer à l'étape [5.](#page-28-3)

**"Hebdo."**

Un avertisseur est émis hebdomadairement à l'heure prédéterminée.

- **4** Poursuivre l'opération selon la sélection à l'étape [3.](#page-28-4)
	- n **Une fois :** Entrer la date et le mois désirés.  $\rightarrow$  **[OK]**
	- n **Hebdomadairement :**  $\left[\frac{4}{3}\right]$  : Sélectionner le jour de la semaine désiré et appuyer sur **[Sélec.]. → [OK]**
- <span id="page-28-3"></span>**5** Régler l'heure désirée.  $\rightarrow$  [OK]
- **6** Saisir la note de texte (max. de 30  $\text{caractères}$ ).  $\rightarrow$  [OK]
- $\left[\frac{4}{3}\right]$  : Sélectionner la tonalité d'avertisseur désirée. → **[Sélec.]** 
	- $\bullet$  Il est recommandé de sélectionner une tonalité différente de celle pour les appels entrants.
- **[4]** : Sélectionner le paramétrage souhaité pour la fonction de répétition de l'avertisseur.  $\rightarrow$  [Sélec.]
- <span id="page-28-2"></span> $[Sélec.] \rightarrow [OFF]$

#### **Nota :**

- **Appuyer sur [Arrêt] pour arrêter complètement** l'avertisseur.
- Lorsque le combiné est en communication, l'avertisseur ne se fera pas entendre avant qu'il soit mis en mode attente.
- **•** Appuyer sur n'importe quelle touche de composition ou **[Répéter]** pour arrêter le retentissement mais préserver l'activation de la fonction de répétition de l'avertisseur.
- Si vous souhaitez passer un appel externe quand la fonction de répétition de l'avertisseur est activée, veuillez désactiver cette fonction avant de passer l'appel.

# <span id="page-28-6"></span><span id="page-28-0"></span>**Mode de nuit**

Le mode de nuit permet de sélectionner une durée durant laquelle la sonnerie ne sera pas émise sur le combiné lors de la réception des appels. Cette fonction est très utile pour éviter d'être dérangé par des appels, par exemple pendant les heures de sommeil. Le mode de nuit peut être réglé séparément pour chaque combiné.

En utilisant la fonction de groupe du répertoire (p. [19\)](#page-18-3), il est également possible de choisir des groupes de demandeurs dont les appels peuvent outrepasser le mode de nuit, faisant sonner le combiné (uniquement pour les abonnés du service Affichage d'appels).

#### **Important :**

- R S'assurer que les réglages de la date et de l'heure sont justes (p. [12](#page-11-1)).
- Lors du réglage de l'avertisseur, celui-ci sera émis même si le mode de nuit a été activé.

#### <span id="page-28-1"></span>**Activation/Désactivation du mode de nuit**

- **1 [Menu]** (touche de fonction de droite)  $#238$
- **2**  $\left[\frac{4}{3}\right]$ : Sélectionner le paramètre désiré.  $\rightarrow$  $[$ Sauv.]
	- R Si **"Désactivé"** a été sélectionné, appuyer sur **[OFF]** pour quitter.
- <span id="page-28-5"></span>**3** Entrer l'heure désirée (heure et minutes) pour le début de cette fonction.  $\rightarrow$  [OK]
- **4** Entrer l'heure désirée (heure et minutes) pour la fin de cette fonction.

#### $[Sauv.]\rightarrow [OFF]$

#### <span id="page-29-2"></span>**Changement de l'heure de début et de fin**

- **1 [Menu]** (touche de fonction de droite)  $\sqrt{4|2|3|7}$
- **2** Poursuivre à partir de l'étape [3](#page-28-5), "[Activation/](#page-28-1) [Désactivation](#page-28-1) du mode de nuit", p. [29](#page-28-1).

#### <span id="page-29-3"></span>**Sélection des groupes pour contourner le mode de nuit**

- **1 IMenuI** (touche de fonction de droite)  $\sqrt{2|4|1}$
- **2** Sélectionner les groupes souhaités en appuyant sur  $\overline{1}$  à  $\overline{9}$ .
	- $\overrightarrow{v}$  " est affiché à côté des numéros de groupes sélectionnés.
	- Pour annuler la sélection d'un groupe, appuyer sur la même touche de  $composition. "*✓*" disparaît.$
- $[Sauv.] \rightarrow [OFF]$

# <span id="page-29-7"></span><span id="page-29-0"></span>**Blocage d'appels**

Cette fonction permet de refuser les appels dans les conditions suivantes :

- lorsque l'appareil reçoit un appel d'un demandeur dont le numéro de téléphone apparaît sur la liste des numéros bloqués (["Mise](#page-29-4) en mémoire des [demandeurs](#page-29-4) indésirables", p. [30\)](#page-29-4).
- lorsque l'appareil reçoit un appel de la part d'un demandeur sans numéro (["Blocage](#page-30-2) des appels entrants sans numéro de [téléphone"](#page-30-2), p. [31\)](#page-30-2).

Lors de la réception d'un appel, la sonnerie se fait entendre pendant une courte période[\\*1](#page-29-5) pendant l'identification du demandeur. Si le numéro de téléphone correspond à un numéro inscrit sur la liste des numéros bloqués, l'appareil n'émet aucune tonalité au demandeur, puis coupe la communication. (Uniquement pour les abonnés au service d'affichage du demandeur)

<span id="page-29-5"></span>\*1 Ceci est appelé premier coup de sonnerie. Pour ne pas entendre le premier coup de sonnerie, régler le paramétrage sur **"Désactivé"** (p. [31\)](#page-30-1).

#### **Important :**

<span id="page-29-1"></span>• Lorsque l'appareil reçoit un appel d'un demandeur dont le numéro figure sur la liste des appels bloqués ou dont le numéro de téléphone n'est pas reconnaissable, l'appel est inscrit dans la liste des demandeurs (p. [38\)](#page-37-0) avec  $\Theta$  après la coupure de la communication.

### <span id="page-29-4"></span>**Mise en mémoire des demandeurs indésirables**

Il est possible d'inscrire un total de 100 numéros de téléphone sur la liste de blocage des appels. **Important :**

- R Il faut inclure l'indicatif régional le numéro de téléphone dans la liste de blocage des appels.
- n **À partir de la liste des demandeurs :**
	- $1$   $|v|$  CID
	- **2** (♦): Sélectionner l'entrée à bloquer. →<br> **(Détails)** 
		- $\bullet$  Pour modifier le numéro : **[Menu]**  $\rightarrow$  $\left[\frac{4}{7}\right]$ : "Modifier"  $\rightarrow$  [Sélec.] Appuyer à répétition sur [Modifier] jusqu'à ce que le numéro de téléphone soit affiché sous le format à 10 chiffres. Ensuite, appuyer sur [Sauv.]. Passer à l'étape [5](#page-29-6).
	- **3** M**Menu**N
	- $\begin{bmatrix} 4 \\ 1 \end{bmatrix}$ : "Sauv.id. dem."  $\rightarrow$  [Sélec.]
	- $\overline{5}$   $\left[\frac{4}{7}\right]$ : "Bloquer appel"  $\rightarrow$  [Sélec.]
	- $\begin{bmatrix} 6 \\ 1 \end{bmatrix}$ : "Oui"  $\rightarrow$  [Sélec.]
	- **7** Au besoin, modifier le numéro de téléphone (maximum de 24 chiffres).
	- $[$ Sauv. $] \rightarrow [$ OFF $]$
- <span id="page-29-6"></span>n **En entrant directement les numéros de téléphone :**
	- **1 [Menu]** (touche de fonction de droite)  $\sqrt{2|1|7}$
	- **2** [Menu]  $\rightarrow$  [ $\frac{4}{7}$ ] : "Ajout"  $\rightarrow$  [Sélec.]
	- **3** Entrer le numéro de téléphone (maximum de 24 chiffres).
	- $[$  Sauv. $]$   $\rightarrow$   $[$  OFF $]$

#### <span id="page-30-2"></span>**Blocage des appels entrants sans numéro de téléphone**

Il est possible de refuser un appel sans numéro de téléphone, dont les appels indiquant **"Nom/num. non disponib."**.

- **1 [Menu]** (touche de fonction de droite)  $\sqrt{4|2|4|0}$
- $[4]$  · Sélectionner le paramètre désiré.  $\rightarrow$ [Sauv.]
- **3 [OFF]**

### <span id="page-30-5"></span><span id="page-30-1"></span>**Paramétrage du premier coup de sonnerie pour la liste des numéros bloqués**

Pour ne pas entendre le premier coup de sonnerie d'un numéro sur la liste des numéros bloqués, régler le paramétrage du premier coup de sonnerie sur **"Désactivé"**. Par défaut, le réglage est sur **"Activé"**.

- **[Menu]** (touche de fonction de droite)  $|||||||7||3||$
- **2**  $\left[\frac{4}{7}\right]$  : Sélectionner le paramètre désiré.  $\rightarrow$ M**Sauv.**N
- **3 [OFF]**

#### <span id="page-30-4"></span>**Affichage/modification/suppression des numéros pour blocage des appels**

- **[Menu]** (touche de fonction de droite) मात्रातीत्री
- **2 (** $\triangle$ **)** : Sélectionner l'inscription désirée. **• Pour quitter, appuyer sur [OFF].**
- **3 Pour modifier un numéro : [Modifier] → Modifier le numéro de** téléphone. → [Sauv.] → [OFF] **Pour supprimer un numéro :**  $\textsf{[Supprimer]}\rightarrow\textsf{[}\clubsuit\textsf{]}: \text{``out''}\rightarrow\textsf{[Sélec.]}\rightarrow\textsf{[}$ M**OFF**N

# <span id="page-30-6"></span><span id="page-30-0"></span>**Interphone de surveillance de bébé**

Cette fonction vous permet de faire l'écoute des bruits dans une pièce où un autre combiné se

trouve, vous facilitant la surveillance à distance à l'intérieur de la maison ou d'un autre endroit. Le poste sous écoute (placé, par exemple, dans la chambre du bébé) fait sonner automatiquement le poste d'écoute ou le numéro de téléphone stocké dès qu'il détecte un bruit.

### **Important :**

• Il faut effectuer un test de la fonction Interphone de surveillance de bébé pour s'assurer qu'elle est correctement configurée. Par exemple, tester la sensibilité au son. Vérifier la connexion si la fonction Interphone de surveillance de bébé est censée appeler une ligne extérieure.

#### **Nota :**

- Si l'appareil est connecté à un système d'autocommutateur privé, vous ne pouvez pas activer la fonction Interphone de surveillance de bébé.
- R En mode de surveillance, la consommation de la pile est augmentée. Nous vous recommandons de placer le poste sous écoute sur le poste de base ou le chargeur.
- Le poste sous écoute ne sonne jamais en mode de surveillance.

# <span id="page-30-3"></span>**Paramétrage de l'interphone de surveillance de bébé**

Effectuer le paramétrage avec le poste sous écoute (par exemple, le combiné placé dans la chambre du bébé).

# **Utilisation d'un combiné avec la surveillance**

La fonction interne d'interphone de surveillance de bébé n'est disponible qu'entre des combinés qui partagent la même cellule radio.

- **1 [Menu]** (touche de fonction de droite) #268
- **2**  $\left[\frac{4}{7}\right]$ : "Activé"  $\rightarrow$  [Sélec.]
- **3 (** $\triangle$ ) : Sélectionner le combiné que vous souhaitez utiliser pour effectuer la surveillance.  $\rightarrow$  [Sauv.]
	- R **"Babyphone"** s'affiche.
	- R Le nom/numéro du combiné enregistré est affiché.

#### **Nota :**

- Vous pouvez également sélectionner votre téléphone intelligent pour cette fonction qui utilise un combiné si votre téléphone intelligent est enregistré auprès du poste de base (p. [46\)](#page-45-0).
- Quand cette fonction est activée, un autre combiné peut écouter le poste sous écoute en établissant une intercommunication.

#### **Utilisation d'une ligne extérieure avec la surveillance**

#### n **À partir du répertoire :**

- **1 IMenuI** (touche de fonction de droite)  $\boxed{4}$  268
- **2**  $\left[\frac{A}{\pi}\right]$ : "Activé"  $\rightarrow$  [Sélec.]
- **3** MbN : Sélectionner **"Externe"** pour surveiller depuis une ligne extérieure.  $\rightarrow$ [Modifier] → [Ajouter]
- $\left[\frac{1}{n}\right]$ : "Répertoire"  $\rightarrow$  [Sélec.]
- **[^4]** : Sélectionner l'inscription au répertoire.  $\rightarrow$  [Sélec.]
- **6 (** $\triangle$ **)** : Sélectionner le numéro de téléphone désiré. → [Sauv.]
	- R **"Babyphone"** s'affiche.

#### **Nota :**

**•** Si vous modifiez une inscription du répertoire téléphonique qui est affectée à la surveillance, l'inscription modifiée n'est pas transférée au poste d'écoute.

#### ■ En entrant directement les numéros de **téléphone :**

- **1** [Menu] (touche de fonction de droite)  $#268$
- **2**  $\left[\frac{4}{\pi}\right]$ : "Activé"  $\rightarrow$  [Sélec.]
- **3** MbN : Sélectionner **"Externe"** pour surveiller depuis une ligne extérieure.  $\rightarrow$ **[Modifier] → [Ajouter]**
- $4$   $\left[\frac{1}{2}\right]$ : "Manuel"  $\rightarrow$  [Sélec.]
- **5** Entrer le nom désiré.  $\rightarrow$  [OK]
- **6** Entrer le numéro désiré.  $\rightarrow$  [OK]  $\rightarrow$ M**Sélec.**N R **"Babyphone"** s'affiche.

**Nota :**

• Le nom/numéro enregistré est affiché.

#### 32

### **Désactivation de l'interphone de surveillance de bébé**

Le poste sous écoute ne peut pas être utilisé lorsque l'interphone de surveillance de bébé est réglé sur **"Activé"**.

- **1** Appuyer sur [Menu] sur le poste actuellement sous écoute.
- **2**  $\left[\frac{1}{n}\right]$ : "Activé/Désact"  $\rightarrow$  [Sélec.]
- $3 \quad [\frac{1}{2}]$ : "Désactivé"  $\rightarrow$  [Sélec.]  $\rightarrow$  [OFF]

#### **Modification d'un numéro de poste d'écoute externe**

- **1** Appuyer sur [Menu] sur le poste actuellement sous écoute.
- $2 \left( \frac{1}{2} \right)$ : "Activé/Désact"  $\rightarrow$  [Sélec.]
- $3 \quad [\frac{4}{3}] :$  "Activé"  $\rightarrow$  [Sélec.]
- **4**  $\left[\frac{4}{3}\right]$ : Sélectionner la ligne externe.  $\rightarrow$ M**Modifier**N
- $5$  [Menu]  $\rightarrow$  [ $\triangleq$ ] : "Modifier"  $\rightarrow$  [Sélec.]
- **6** Au besoin, modifier le nom,  $\rightarrow$  **[OK]**
- **7** Si nécessaire, modifier le numéro de  $t$ éléphone.  $\rightarrow$  [OK]  $\rightarrow$  [Sélec.]

### **Effacement d'un numéro de poste d'écoute externe**

- **1** Appuyer sur [Menu] sur le poste actuellement sous écoute.
- **2**  $\left[\frac{4}{7}\right]$ : "Activé/Désact"  $\rightarrow$  [Sélec.]
- **3**  $\left[\frac{A}{n}\right]$ : "Activé"  $\rightarrow$  [Sélec.]
- **4**  $\left[\frac{4}{3}\right]$ : Sélectionner la ligne externe.  $\rightarrow$ M**Modifier**N
- $5$  [Menu]  $\rightarrow$  [ $\bigstar$ ] : "Supprimer"  $\rightarrow$  [Sélec.]
- $6$   $\uparrow$   $\uparrow$   $\uparrow$   $\uparrow$   $\uparrow$   $\downarrow$   $\uparrow$   $\downarrow$   $\uparrow$   $\downarrow$   $\downarrow$

### <span id="page-31-0"></span>**Sensibilité de l'interphone de surveillance de bébé**

Vous pouvez ajuster la sensibilité de l'interphone de surveillance de bébé. Augmenter ou diminuer la sensibilité pour ajuster le niveau de bruit nécessaire pour déclencher la fonction Interphone de surveillance de bébé.

- Cette fonction ne peut pas être réglée pendant un appel d'écoute.
- Appuyer sur [Menu] sur le poste actuellement sous écoute.
- **2**  $\left[\frac{4}{7}\right]$ : "Sensibilité"  $\rightarrow$  [Sélec.]
- **3**  $\left[\frac{4}{3}\right]$  : Sélectionner le paramètre désiré.  $\rightarrow$  $\overline{S}$ Sauv.]  $\rightarrow$  [OFF]

# **Répondre à l'interphone de surveillance de bébé**

- n **Lorsqu'un combiné est utilisé pour l'écoute :** Appuyer sur  $\lceil \bullet \rfloor$  pour répondre aux appels. Si vous souhaitez répondre en utilisant le combiné d'écoute, appuyer sur **[Silence]**.
	- Le combiné d'écoute répond automatiquement aux appels quand la fonction Intercommunication automatique est réglée sur **"Activé"** (p. [17](#page-16-0)).

#### <span id="page-32-1"></span>**Nota :**

• Si vous recevez un appel externe lorsque vous communiquez en utilisant le combiné sous écoute, vous entendez 2 tonalités. Pour prendre l'appel, appuyer sur **[OFF]**, puis appuyer sur  $\left(\bigwedge\right)$ .

#### n **Lorsqu'une ligne externe est utilisée pour l'écoute :**

Pour répondre à un appel, suivre l'opération de votre téléphone.

Si vous souhaitez répondre en utilisant le combiné d'écoute, appuyer sur  $\boxed{\text{#} 1}$  en utilisant la composition par tonalité.

La fonction Interphone de surveillance de bébé peut être désactivée en appuyant sur **#0**.

### **Nota :**

• 2 minutes après le début d'un appel avec le combiné sous écoute, la communication entre le combiné sous écoute et la ligne téléphonique d'écoute est automatiquement désactivée.

# <span id="page-32-0"></span>**Autres programmations**

### <span id="page-32-5"></span><span id="page-32-2"></span>**Changement du nom du combiné**

À chaque combiné peut être attribué un nom personnalisé ("Robert", "Cuisine", etc.). Ceci est très utile lors d'intercommunications entre combinés. Il est également possible de choisir si le nom du combiné sera affiché ou non. Par défaut, le réglage est sur **"Non"**. Si **"Oui"** est sélectionné sans entrer un nom de combiné, **"Combiné 1"** à **"Combiné 6"** est affiché.

- **1 IMenuI** (touche de fonction de droite) #104
- **2** Entrer le nom désiré (ne comportant pas plus de 10 caractères).
- **3 ISauv.**
- $\left[\frac{4}{7}\right]$  : Sélectionner le paramètre désiré.  $\rightarrow$  $[Sélec.]$  2 fois  $\rightarrow$  [OFF]

#### <span id="page-32-4"></span><span id="page-32-3"></span>**Calendrier/Programme**

Il est possible de programmer 20 alertes différentes pour chaque combiné en utilisant le calendrier. Une alerte de calendrier retentit au moment prédéfini pendant 1 minute. Une note de texte peut aussi être affichée avec l'alerte de calendrier.

#### **Important :**

R S'assurer que les réglages de la date et de l'heure sont justes (p. [12](#page-11-1)).

#### **Ajout d'une nouvelle inscription**

- **1 IMenul** (touche de fonction de droite)  $\rightarrow \blacksquare$  $\rightarrow$  [Sélec.]
- **2**  $\left[\frac{4}{3}\right]$ : Sélectionner la date désirée.  $\rightarrow$  [Sélec.]
- **3** [Menu]  $\rightarrow$  [ $\frac{4}{3}$ ] : "Ajout au répertoire"  $\rightarrow$  [Sélec.]
- **4** Au besoin, modifier la date.  $\rightarrow$  [OK]
- **5** Régler l'heure désirée.  $\rightarrow$  [OK]
- **6** Entrer une note de texte (max. de 30 caractères ; p. [18](#page-17-2)).  $\rightarrow$  [OK]

- **7** M M : Sélectionner la tonalité désirée pour l'alerte. → **[Sélec.**] 2 fois
	- R Vous pouvez sélectionner **"Désactivé"** si vous préférez ne pas entendre de tonalité d'alerte.
	- $\bullet$  Il est recommandé de sélectionner une tonalité différente de celle pour les appels entrants.
- **8** M**OFF**N

#### **Nota :**

- Pour désactiver l'avertisseur, appuyer sur [Arrêt] ou déposer le combiné sur le poste de base ou le chargeur.
- Lorsque le combiné est en communication, l'avertisseur ne se fera pas entendre avant qu'il soit mis en mode attente.

#### **Consultation des attributions**

- 1 **[Menu]** (touche de fonction de droite)  $\rightarrow \Box$  $\rightarrow$  [Sélec.]
- **2** Pour consulter les attributions pour une date sélectionnée, appuyer sur [Sélec.]. Pour consulter la liste programmée, appuyer sur [Liste].
	- $\bullet$  Il est possible d'afficher des informations détaillées sur le programme en appuyant  $\text{sur}$  [Menu].  $\rightarrow$  [ $\bigstar$ ] : "Détail"  $\rightarrow$ M**Sélec.**N

#### **Modification d'une attribution**

- **1 (Menu)** (touche de fonction de droite)  $\rightarrow \Box$  $\rightarrow$  [Sélec.]
- **2 (Liste)**  $\rightarrow$   $\begin{bmatrix} 4 \\ 7 \end{bmatrix}$ : Sélectionner l'attribution désirée.
- **3**  $[Menu] \rightarrow [\frac{4}{9}]$ : "Modifier"  $\rightarrow$  [Sélec.]
- **4** Au besoin, modifier la date,  $\rightarrow$  [OK]
- **5** Au besoin, modifier l'heure.  $\rightarrow$  [OK]
- **6** Au besoin, modifier la note de texte (max. de  $30$  caractères).  $\rightarrow$  [OK]
- **7 (** $\bullet$ ) : Sélectionner la tonalité d'avertisseur désirée. → **[Sélec.]** 2 fois → **[OFF]**

#### <span id="page-33-2"></span>**Suppression d'une inscription**

Les inscriptions d'alerte de calendrier ne sont pas automatiquement effacées après le retentissement de l'alerte. Effacer les inscriptions non désirées.

- **1** [Menu] (touche de fonction de droite)  $\rightarrow \Box$  $\rightarrow$  [Sélec.]
- **2 (Liste**)  $\rightarrow$  [ $\clubsuit$ ] : Sélectionner l'attribution désirée.
- **3**  $[Menu] \rightarrow [\frac{1}{2}]$ : "supprimer"  $\rightarrow$  [Sélec.]
- $4$   $\left[\begin{smallmatrix}\clubsuit\\ \bullet\end{smallmatrix}\right]$ : " $\circ$ ui"  $\rightarrow$  [Sélec.]  $\rightarrow$  [OFF]

#### **Suppression de toutes les inscriptions**

- **1** [Menu] (touche de fonction de droite)  $\rightarrow \Box$  $\rightarrow$  [Sélec.]
- **2**  $[Liste] \rightarrow [Menu]$
- **3**  $\left[\frac{4}{3}\right]$ : "Supprimer  $\text{tout}$ "  $\rightarrow$  [Sélec.]
- $4$   $\left[\frac{4}{3}\right]$ : " $\text{Oui}$ "  $\rightarrow$  [Sélec.]
- $\left[\frac{4}{7}\right]$ : "Oui"  $\rightarrow$  [Sélec.]  $\rightarrow$  [OFF]

# <span id="page-33-0"></span>**Enregistrement d'un combiné**

# **Fonctionnement avec combinés supplémentaires**

#### <span id="page-33-4"></span>**Combinés supplémentaires**

Il est possible d'enregistrer jusqu'à 6 combinés auprès du poste de base.

### **Important :**

• Le modèle de combiné supplémentaire recommandé pour cet appareil est indiqué à la [p.](#page-3-0) 4. Si un autre modèle de combiné est utilisé, certaines fonctions peuvent ne pas être disponibles.

# <span id="page-33-3"></span><span id="page-33-1"></span>**Enregistrement d'un combiné auprès du poste de base**

Le combiné fourni et le poste de base sont préenregistrés. Si, pour une raison ou une autre, le combiné n'est pas enregistré auprès du poste de base (par exemple  $\mathcal Y$  est affiché même si le

combiné se trouve près du poste de base), refaire l'enregistrement du combiné.

- **1 Combiné : [Menu]** (touche de fonction de droite)  $\overline{H130}$
- **2 Poste de base :** Maintenir la touche [••))] enfoncée pendant environ 5 secondes.
	- Si la sonnerie se fait entendre sur tous les combinés enregistrés, appuyer de nouveau sur  $\lceil \cdot \cdot \cdot \rceil$  pour y mettre un terme, puis recommencer cette étape.
- **3 Combiné :** Appuyer sur [OK], puis attendre l'émission de la tonalité prolongée.

#### <span id="page-34-1"></span><span id="page-34-0"></span>**Désenregistrement d'un combiné**

Un combiné peut annuler son enregistrement auprès du poste de base ou celui d'autres combinés enregistrés auprès de ce même poste de base. Cela permet au combiné de mettre un terme à sa communication sans fil avec le système.

- **1 [Menu]** (touche de fonction de droite) #131
	- R Tous les combinés enregistrés auprès du poste de base sont affichés.
- **2 (** $\frac{4}{3}$ ) : Sélectionner le combiné à désenregistrer.  $\rightarrow$  [Sélec.]
- **3**  $\left[\frac{4}{3}\right]$ : " $\text{Oui}$ "  $\rightarrow$  [Sélec.]
- **4** [OFF]

# *Service d'affichage du demandeur*

# <span id="page-35-4"></span><span id="page-35-0"></span>**Utilisation du service d'affichage du demandeur**

**Important :**

• Cet appareil est compatible avec le service d'affichage du demandeur offert par les fournisseurs de services. Pour utiliser les fonctions de l'affichage du demandeur, il est nécessaire de souscrire au service d'affichage du demandeur. Communiquer avec votre fournisseur de services/compagnie de téléphone pour plus de renseignements.

### **Caractéristiques**

Lorsqu'un appel externe est reçu, les renseignements sur le demandeur s'affichent. Les renseignements sur les 50 derniers demandeurs sont inscrits sur la liste des demandeurs, classés à partir du plus récent appel jusqu'au plus ancien.

- $\bullet$  Si l'appareil ne peut saisir les renseignements sur le demandeur, l'un ou l'autre des messages suivants s'affiche :
	- **"Nom/num. non disponib."** : Le demandeur appelle depuis un secteur dans lequel le service d'affichage du demandeur n'est pas disponible.
	- **"Appel privé"** : Le demandeur a demandé qu'aucun renseignement le concernant ne soit transmis.
	- **"Interurbain"** : Il s'agit d'un appel interurbain.
- Si l'appareil est relié à un autocommutateur, il se pourrait que les renseignements sur le demandeur ne puissent être saisis. Communiquer avec le fournisseur du système.

#### <span id="page-35-2"></span>**Appels manqués**

Si l'appel est laissé sans réponse, l'appareil le traite comme un appel manqué et **"Appel manqué"** est affiché. Cela indique à l'utilisateur s'il devrait consulter la liste des demandeurs pour savoir qui a appelé pendant son absence.

Même si seulement un appel manqué dans la liste des demandeurs a été consulté (p. [38\)](#page-37-1), **"Appel manqué"** disparaît de l'affichage. Sur réception

d'un nouvel appel, le message **"Appel manqué"** s'affiche de nouveau.

**Nota :**

- $\bullet$  Même en présence d'appels manqués non consultés, **"Appel manqué"** disparaît de l'affichage en attente lorsqu'une des opérations suivantes est effectuée par l'un des combinés enregistrés :
	- Le combiné est déposé sur le poste de base ou le chargeur.
	- L'utilisateur appuie sur M**OFF**N.

#### **Affichage personnalisé du nom**

Lorsque le numéro de téléphone du demandeur saisi lors de la réception d'un appel correspond à une inscription dans le répertoire, le nom mémorisé dans le répertoire s'affiche et est inscrit sur la liste des demandeurs.

# <span id="page-35-3"></span><span id="page-35-1"></span>**Identification vocale du demandeur**

Cette fonction permet de connaître l'identité du demandeur sans avoir à consulter l'affichage. Pour utiliser cette fonction, il est nécessaire de :

- souscrire à un service d'affichage du demandeur auprès du fournisseur de services/compagnie de téléphone.
- activer cette fonction (p. [24\)](#page-23-1).

Lors de la réception des informations sur les combinés, l'appareil énonce le nom ou le numéro de téléphone du demandeur reçu du fournisseur de services/compagnie de téléphone après chaque coup de sonnerie.

- La prononciation des noms peut varier. Cette fonction pourrait ne pas prononcer correctement tous les noms.
- Avec le service d'affichage du demandeur, il y a une limite de caractères qui peuvent être affichés. Si le nom du demandeur est trop long, l'appareil pourrait ne pas pouvoir afficher ou énoncer le nom au complet.

#### **Identification vocale personnalisée du nom**

Lorsque les renseignements sur le demandeur sont reçus et qu'ils correspondent à une inscription au répertoire, le nom mémorisé dans le répertoire est énoncé.

# <span id="page-36-2"></span><span id="page-36-0"></span>**Pour les abonnés au service d'appel en attente de luxe**

Pour utiliser la fonction d'appel en attente de luxe, il est nécessaire de souscrire au service d'appel en attente de luxe du fournisseur de services/ compagnie de téléphone. Cette fonction permet non seulement au combiné en cours d'utilisation d'afficher les renseignements sur un second interlocuteur mais offre à l'utilisateur le choix du mode de traitement de ce second appel.

#### **Important :**

- Communiquer avec votre fournisseur de services/compagnie de téléphone pour de plus amples renseignements sur ce service et pour savoir s'il est disponible dans votre région.
- · Pour être utilisée, cette fonction doit avoir été activée au préalable (voir ci-dessous).

### **Activation/désactivation de l'appel en attente de luxe**

Pour utiliser la fonction d'appel en attente de luxe, cette fonction doit être activée. Par défaut, le réglage est sur **"Désactivé"**.

- **1** [Menu] (touche de fonction de droite)  $#215$
- **2 (** $\triangleq$  ): Sélectionner le paramètre désiré.
- $3$  [Sauv.] $\rightarrow$  [OFF]

#### **Choix d'appel en attente de luxe**

Sur réception d'un second appel, il est possible de choisir le mode de traitement de cet appel en sélectionnant l'un des choix affichés à l'écran de l'appareil.

#### **Nota :**

• Votre fournisseur de services/compagnie de téléphone pourrait ne pas offrir toutes les options (p. [37](#page-36-1)).

<span id="page-36-1"></span>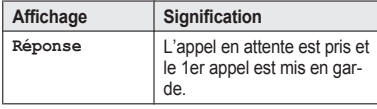

### *Service d'affichage du demandeur*

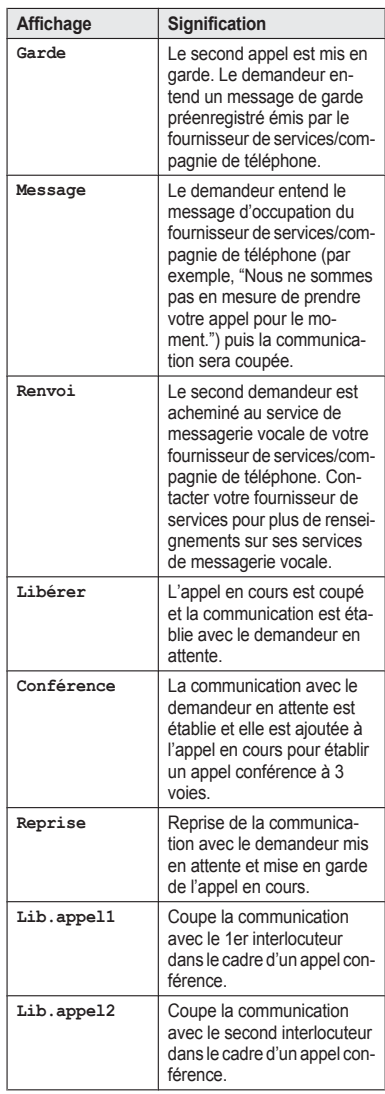

# *Service d'affichage du demandeur*

#### **Utilisation du service d'appel en attente de luxe**

- **1** Lorsque la tonalité d'appel en attente est entendue lors d'un appel externe, appuyer sur M**FLASH**N.
	- $\bullet$  Le menu des options s'affiche.
- **2**  $\leftarrow$  **1** : Sélectionner l'option désirée.  $\rightarrow$  **[Sélec.]** 
	- R Après sélection de **"Réponse"**, **"Garde"**, ou **"Conférence"**, il est possible de sélectionner une autre option.  $\rightarrow$  **[FLASH]**  $\rightarrow$  [ $\clubsuit$ ] : Sélectionner l'option désirée.  $\rightarrow$ M**Sélec.**N

#### **Nota :**

• Pour quitter le menu des options, attendre 20 secondes.

# <span id="page-37-5"></span><span id="page-37-0"></span>**Liste des demandeurs**

#### **Important :**

R S'assurer que les réglages de la date et de l'heure sont justes (p. [12\)](#page-11-1).

# <span id="page-37-1"></span>**Consultation et utilisation de la liste des demandeurs**

- <span id="page-37-4"></span>**1 (v)** CID
- **2** Appuver sur [v] pour rechercher l'appel à partir de l'appel le plus récent ou sur [4] pour rechercher l'appel à partir de l'appel le plus ancien.
	- R Il est possible d'afficher des informations détaillées sur le demandeur en appuyant sur **[Détails]** en mode d'affichage d'inscriptions multiples.
- **3** Pour rappeler, appuyer sur  $\sim$  1. Pour quitter, appuyer sur [OFF].

#### **Nota :**

R Si l'inscription d'appel a déjà été consultée ou prise. " $\checkmark$ " est affichée.

# <span id="page-37-6"></span><span id="page-37-3"></span>**Modification d'un numéro d'un demandeur**

Il est possible de modifier un numéro de téléphone de la liste des demandeurs en ajoutant le code interurbain "1" ou en retirant le code régional.

- **1 WICID**
- **2**  $\leftarrow$  **1** : Sélectionner l'inscription désirée.  $\rightarrow$ M**Détails**N
- $[$ Menu $]$   $\rightarrow$   $[$ <sup> $\bigstar$ </sup> $]$  : "Modifier"  $\rightarrow$  [Sélec.]
- <span id="page-37-2"></span>**4** Appuyer à répétition sur **[Modifier]** jusqu'à ce que le numéro de téléphone soit affiché dans le format désiré.
- $5 \sim$

#### **Nota :**

R Le numéro modifié à l'étape [4](#page-37-2) ne sera pas conservé sur la liste des demandeurs.

# **Suppression des données d'un demandeur en particulier**

- $1$   $[v]$  CID
- **2 (** $\triangleq$ ] : Sélectionner l'inscription désirée.
- **3**  $\text{(Supprimer)} \rightarrow \text{(1)}$ : " $\text{Out}$ "  $\rightarrow$   $\text{(Sélec.)}$ M**OFF**N

# **Suppression de toutes les données de la liste des demandeurs**

- $1$   $|v|$  CID
- **2** (Supprimer)  $\rightarrow$   $\left[\frac{4}{7}\right]$ : " $\text{Oui}$ "  $\rightarrow$  [Sélec.]  $\rightarrow$ M**OFF**N

# *Répondeur*

# <span id="page-38-7"></span><span id="page-38-0"></span>**Répondeur**

Le répondeur peut répondre aux appels à votre place et les enregistrer lorsque vous ne pouvez pas répondre aux appels.

Il est également possible de régler l'appareil de manière qu'il fasse entendre un message réponse sans enregistrer de message de la part du demandeur en sélectionnant **"Msg-rép.seul."** comme réglage de la durée d'enregistrement (p. [45](#page-44-0)).

#### **Important :**

• S'assurer que les réglages de la date et de l'heure sont justes (p. [12\)](#page-11-1).

# **Capacité de la mémoire (incluant le message réponse)**

Le temps total alloué à l'enregistrement est d'environ 37 minutes. Un maximum de 64 messages peuvent être enregistrés.

#### **Nota :**

- **Lorsque la mémoire devient pleine :** 
	- **"Mém. pleine"** s'affiche sur l'afficheur du combiné.
	- Si un message réponse préenregistré est utilisé, l'appareil passe automatiquement à un autre message réponse préenregistré informant les demandeurs de rappeler plus tard.
	- Si un message réponse personnalisé a été enregistré, ce message sera entendu même si aucun message ne peut être enregistré.

# <span id="page-38-9"></span><span id="page-38-1"></span>**Mise en/hors marche du répondeur**

Par défaut, le répondeur est activé.

- <span id="page-38-6"></span><span id="page-38-5"></span>**1 Pour activer : [Menu]** (touche de fonction de droite)  $||||3||2||7$ **Pour désactiver :** [Menu] (touche de fonction de droite)  $#328$
- **2 [OFF]**

### **Nota :**

<span id="page-38-3"></span>**C** Lorsque le répondeur est activé, le voyant s'allume.

# <span id="page-38-8"></span><span id="page-38-2"></span>**Message réponse**

Lorsque le répondeur prend un appel, le demandeur entend un message réponse. Il est possible d'utiliser l'un ou l'autre des messages suivants :

- un message réponse personnalisé
- un message réponse préenregistré

# <span id="page-38-4"></span>**Enregistrement d'un message réponse**

- **1 [Menu**] (touche de fonction de droite)  $\sqrt{4}302$
- **2**  $\left[\frac{4}{3}\right]$ : " $\text{Oui}$ "  $\rightarrow$  [Sélec.]
- **3** Après l'émission d'une tonalité, tenir le combiné à environ 20 cm (8 po) et parler clairement dans le micro (maximum de 2 minutes).
- **4** Appuyer sur [Arrêt] pour mettre fin à l'enregistrement.  $\rightarrow$  [OFF]

# **Utilisation d'un message réponse préenregistré**

L'appareil offre le choix de 2 messages préenregistrés :

- Si aucun message personnalisé n'est enregistré ou si celui-ci a été effacé, l'appareil fait entendre un message réponse préenregistré invitant les demandeurs à laisser un message.
- Si la durée d'enregistrement du message (p. [45](#page-44-0)) est réglée à **"Msg-rép.seul."**, aucun message de la part des demandeurs n'est enregistré et l'appareil fait entendre un message de réponse préenregistré différent invitant les demandeurs à rappeler plus tard.

# *Répondeur*

#### <span id="page-39-5"></span>**Réactivation du message réponse préenregistré**

Pour utiliser un des messages préenregistrés après l'enregistrement d'un message personnalisé, il sera nécessaire d'effacer ce dernier.

- **1** [Menu] (touche de fonction de droite) #304
- $2$  [Oui]  $\rightarrow$  [OFF]

#### <span id="page-39-4"></span>**Vérification du message réponse**

- **1** [Menu] (touche de fonction de droite)  $\frac{1}{2}$  30  $\frac{1}{2}$
- **2** Pour quitter, appuyer sur [OFF].

# <span id="page-39-8"></span><span id="page-39-0"></span>**Écoute des messages**

Lorsque de nouveaux messages ont été enregistrés, **"Nouv.message"** s'affiche sur le combiné.

- <span id="page-39-2"></span>**1 Écoute des nouveaux messages : Lecture**][\\*1](#page-39-6) ou **[Menu]** (touche de fonction de droite)  $\sqrt{\frac{1}{4}}$  3 2 3 **Écoute de tous les messages : [Menu]** (touche de fonction de droite)  $\sqrt{4}324$
- <span id="page-39-3"></span>**2** L'écoute terminée, appuyer sur [OFF]
- <span id="page-39-6"></span>\*1 Si aucun nouveau message n'a été enregistré par le répondeur, le message *[Lecture]* ne s'affiche pas.

#### **Nota :**

• Pour remettre le récepteur en circuit, appuyer  $sur \sim 1$ .

# <span id="page-39-9"></span><span id="page-39-1"></span>**Écoute des messages à partir de la liste des messages**

<span id="page-39-10"></span><span id="page-39-7"></span>Il est possible de sélectionner le message pour en faire l'écoute en reprise.

**1 [Menu**] (touche de fonction de droite)  $1329$ 

- 2 **[** $\bigstar$ ] : Sélectionner l'élément désiré sur la liste des messages.  $\rightarrow$  **[Lecture]** 
	- Pour effacer le message sélectionné. procéder comme suit :  $M$ **Menu** $) \rightarrow$   $\left(\frac{1}{2}\right)$  : "Supprimer"  $\rightarrow$  $\textsf{[Sélec.]} \rightarrow \textsf{[} \clubsuit \textsf{]}: \text{``out''} \rightarrow \textsf{[Sélec.]}$
- **3** L'écoute terminée, appuyer sur [OFF]

### **Nota :**

- $\bullet$  Si l'élément a déjà été écouté, " $\checkmark$ " s'affiche même s'il a été écouté sur un autre combiné.
- R **"Message"** est affiché dans la liste de messages si l'appareil ne peut pas recevoir des informations sur le demandeur.

#### **Fonctionnement du répondeur**

**Menu**] (touche de fonction de droite)  $\rightarrow$   $\bullet$   $\rightarrow$ M**Sélec.**N

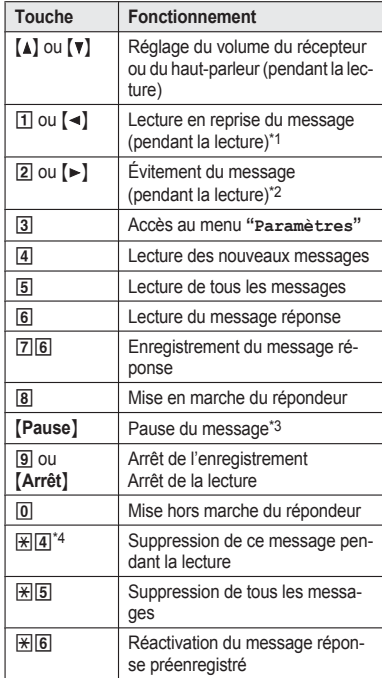

- <span id="page-40-4"></span>\*1 Si la touche est pressée moins de 5 secondes après le début du message, le message précédent est lu sauf lors de la lecture à partir de la liste des messages.
- <span id="page-40-5"></span>\*2 Si le message est lu à partir de la liste des messages, l'appareil interrompt la lecture du message et l'affichage de la liste des messages est rétabli.
- <span id="page-40-6"></span>\*3 Pour poursuivre la lecture :  $\left[\frac{4}{\bullet}\right]$ : "Lecture"  $\rightarrow$  [Sélec.]
- <span id="page-40-7"></span>\*4 Il est également possible de supprimer comme suit :

 $\textsf{[Pause]} \rightarrow \textsf{[}} \texttt{[} \texttt{[}$  $\rightarrow$  [ $\div$ ] : " $\circ$ ui"  $\rightarrow$  [Sélec.]

#### **Retour en arrière d'un message**

Maintenir la touche  $\left[\right.\rightleftharpoons\right]$  jusqu'à lecture de la partie désirée du message.

- Pendant le retour en arrière, le combiné émet un bip continu. La vitesse du retour en arrière varie en fonction du message enregistré.
- $\bullet$  Au début du message enregistré, l'appareil passe celui-ci en lecture à la vitesse normale.

#### **Avance rapide d'un message**

Maintenir la touche  $[\triangleright]$  jusqu'à lecture de la partie désirée du message.

- Pendant l'avance rapide, le combiné émet un bip continu. La vitesse de l'avance rapide varie en fonction du message enregistré.
- $\bullet$  Même la touche  $\bullet$  est maintenue quand la fin du message présent est lue, la lecture du message suivant s'effectue à la vitesse normale.

# **Rappel (pour les abonnés au service d'affichage du demandeur seulement)**

- **1** Appuyer sur [Pause] pendant la lecture.
- $\left[\begin{smallmatrix} 4 \\ 7 \end{smallmatrix}\right]$ : "Rappel"  $\rightarrow$  [Sélec.]

#### **Modification d'un numéro avant le rappel**

- Appuyer sur [Pause] pendant la lecture.
- **2**  $\left[\frac{4}{7}\right]$ : "Modification et appel"  $\rightarrow$ M**Sélec.**N
- **3** Appuyer à répétition sur [Modifier] jusqu'à ce que le numéro de téléphone soit affiché dans le format désiré (p. [38](#page-37-3)).  $\rightarrow$  [ $\rightarrow$ ]

### <span id="page-40-9"></span><span id="page-40-1"></span>**Suppression de tous les messages**

- **1** [Menu] (touche de fonction de droite)  $||||$  3 2 5
- $\left[\begin{smallmatrix}\clubsuit\\ \bullet\end{smallmatrix}\right]$ : " $\circ$ ui"  $\rightarrow$  [Sélec.]  $\rightarrow$  [OFF]

# <span id="page-40-8"></span><span id="page-40-0"></span>**Fonctions évoluées d'avis de nouveau message**

#### <span id="page-40-3"></span>**Avis sonore de message**

Cette fonction permet l'émission de tonalités sur le combiné pour l'avertissement de la réception d'un nouveau message. Le combiné émet une tonalité 2 fois à toutes les minutes jusqu'à l'écoute des messages lorsque le paramétrage de **"Bip sur combiné"** est activé. Par défaut, le réglage est sur **"Désactivé"**.

- **1 [Menu**] (touche de fonction de droite)  $#3399$
- **2** Mb<sub>1</sub>: Sélectionner le paramètre désiré.  $\rightarrow$  $[Sauv.] \rightarrow [OFF]$

# <span id="page-40-2"></span>**Avis de nouveau message par un appel**

Cette fonction permet la notification par appel quand de nouveaux messages sont enregistrés. Le poste de base appelle un numéro de téléphone que vous définissez. Vous pouvez alors commander le système du répondeur à distance pour écouter les nouveaux messages.

Pour utiliser cette fonction, il est nécessaire de :

- sauvegarder le numéro de téléphone auquel l'appareil doit acheminer l'appel.
- activer le paramétrage de l'avis de nouveau message.

Après la prise de l'appel d'avis de nouveau message, il est possible de faire l'écoute des messages à partir de cet appel (p. [42](#page-41-0)).

#### **Important :**

 $\bullet$  Un avis de nouveau message est arrêté 1 minute après le début de l'appel par l'appareil. L'appareil ne tente pas de rappeler même si l'appel n'est pas répondu.

# *Répondeur*

### **Sauvegarde du numéro de téléphone auquel l'appareil doit acheminer un appel d'avis de message**

#### n **À partir du répertoire :**

- **1 Menu** I (touche de fonction de droite)  $\sqrt{4}$ 35
- **2**  $\left[\stackrel{\bullet}{\bullet}\right]$ : "Notification à"  $\rightarrow$  [Sélec.]  $\rightarrow$ M**Ajouter**N
- **3**  $\left[\frac{4}{5}\right]$ : "Répertoire"  $\rightarrow$  [Sélec.]
- **4** M: Sélectionner l'inscription désirée au répertoire. → **[Sélec.]**
- **5 (** $\triangle$ ] : Sélectionner le numéro de téléphone  $d$ ésiré.  $\rightarrow$  **[Sauv.]**  $\rightarrow$  **[OFF]**

### n **En composant un numéro de téléphone :**

- **1 [Menu**] (touche de fonction de droite) #338
- **2**  $\left[\frac{4}{3}\right]$ : "Notification à"  $\rightarrow$  [Sélec.]  $\rightarrow$ M**Ajouter**N
- $3$   $\left[\frac{4}{2}\right]$ : "Manuel"  $\rightarrow$  [Sélec.]
- **4** Entrer le nom désiré (max. de 16 caractères).  $\rightarrow$  **[OK]**
- **5** Entrer le numéro désiré (max. de 24  $\text{chiffres.} \rightarrow \text{[OK]} \rightarrow \text{[Sélec.]} \rightarrow \text{[OFF]}$

#### **Activation/désactivation du paramétrage de l'avis de nouveau message**

- **[Menu]** (touche de fonction de droite)  $||\overline{4}||\overline{3}||\overline{3}||\overline{8}||$
- **2**  $\left[\frac{4}{3}\right]$ : "Activé/Désact"  $\rightarrow$  [Sélec.]
- **3**  $\left[\frac{4}{7}\right]$ : Sélectionner le paramètre désiré.  $\rightarrow$  $[Sauv.]\rightarrow [OFF]$

#### **Modification du numéro de téléphone sauvegardé**

- **1 [Menu]** (touche de fonction de droite)  $\boxed{\#}$  3 3 8
- **2**  $\left[\frac{4}{3}\right]$ : "Notification à"  $\rightarrow$  [Sélec.]
- **3**  $[$ Menu $] \rightarrow [$  $]$ : "Modifier"  $\rightarrow$  [Sélec.]
- **4** Au besoin, modifier le nom (max. de 16 caractères).  $\rightarrow$  [OK]

**5** Au besoin, modifier le numéro de téléphone  $(max. de 24 chiffres) \rightarrow [OK] \rightarrow [Sélec.]$  $\rightarrow$  [OFF]

#### **Suppression du numéro de téléphone sauvegardé**

- **1 Menu** I (touche de fonction de droite)  $||||3||3||8||$
- **2**  $\left[\frac{4}{3}\right]$ : "Notification à"  $\rightarrow$  [Sélec.]
- **3** [Menu]  $\rightarrow$  [ $\clubsuit$ ] : "Supprimer"  $\rightarrow$  [Sélec.]
- $\left[\begin{smallmatrix}\n\bullet \\
\bullet\n\end{smallmatrix}\right]$ : " $\circ$ ui"  $\rightarrow$  [Sélec.]  $\rightarrow$  [OFF]
	- Le paramétrage de l'avis de nouveau message est désactivé.

### **Activation/désactivation du code de commande à distance pour la lecture des messages**

Lors de l'activation de cette fonction, le code d'accès à distance doit être entré (p. [43](#page-42-1)) pour effectuer la lecture d'un nouveau message à partir de l'appel d'avis de nouveau message. Ceci prévient l'écoute des messages par une personne non autorisée. Par défaut, le réglage est sur **"Désactiver"**.

- **"Désactiver"** : Il est possible de faire la lecture du message en appuyant sur [4] pour faire la lecture des nouveaux messages (sans avoir à entrer le code de commande à distance).
- **"Activer"** : Il est nécessaire d'entrer le code d'accès à distance (p. [43](#page-42-1)) puis appuyer sur  $\boxed{4}$ pour faire la lecture du nouveau message.
- **1 Menul** (touche de fonction de droite)  $\boxed{\# 3338}$
- **2**  $\left[\frac{4}{7}\right]$ : "Code distance"  $\rightarrow$  [Sélec.]
- $3 (\frac{4}{7})$ : "Activer" OU "Désactiver"  $\rightarrow$  $[Sauv.]\rightarrow [OFF]$

#### <span id="page-41-0"></span>**Écoute des messages**

Après la prise de l'appel d'avis de nouveau message, il est possible de faire l'écoute des messages comme suit.

n **Lorsque le code d'accès à distance est réglé sur "Désactiver" :**

Appuyer sur 4 pour faire l'écoute du nouveau message durant la notification.

n **Lorsque le code d'accès à distance est réglé sur "Activer" :**

- **1** Entrer le code d'accès à distance (p. [43\)](#page-42-1) durant la notification.
- **2** Appuyer sur 4 pour faire l'écoute du nouveau message.

### **Nota :**

- R Pendant les 10 secondes qui suivent l'écoute de nouveaux messages, il est possible d'appuyer sur **#9** durant l'appel pour désactiver la fonction d'avis de nouveau message par appel.
- $\bullet$  Même si l'appareil fait un appel d'avis de nouveau message, la liste de recomposition sur le combiné n'indique pas cet appel.

# <span id="page-42-6"></span><span id="page-42-0"></span>**Commande à distance**

Il est possible, depuis un téléphone à clavier, d'accéder au répondeur et d'écouter les messages ou de modifier le paramétrage du répondeur. Le guide vocal enjoint l'utilisateur d'appuyer sur certaines touches pour exécuter diverses opérations.

### <span id="page-42-5"></span><span id="page-42-1"></span>**Code de commande à distance**

Pour piloter le répondeur depuis un téléphone distant, il est nécessaire d'entrer un code d'accès à distance à 3 chiffres. Ce code prévient l'écoute des messages par une personne non autorisée. Le paramétrage par défaut est **"111"**.

#### **Important :**

- Afin de prévenir l'accès non autorisé à cet appareil, il est recommandé de modifier régulièrement le code de commande à distance.
- **1** [Menu] (touche de fonction de droite)  $\overline{2}$  30  $\overline{0}$  6
- <span id="page-42-2"></span>**2** Entrer un code de commande à distance à 3 chiffres.
- $3$  [Sauv.]  $\rightarrow$  [OFF]

#### **Désactivation de la commande à distance**

Appuyer sur  $\overline{\mathbb{R}}$  à l'étape [2](#page-42-2) de "Code de [commande](#page-42-1) à [distance](#page-42-1)", p. [43.](#page-42-1)

 $\bullet$  Le code de commande à distance en mémoire est supprimé.

#### <span id="page-42-7"></span><span id="page-42-4"></span>**Commande à distance du répondeur**

- **1** Composer le numéro de téléphone depuis un téléphone à tonalité.
- **2** Après le début de la lecture du message réponse, entrer le code de commande à distance.
- **3** Suivre les commandes du guide vocal ou piloter l'appareil à l'aide des commandes à distance (p. [43](#page-42-3)).
- **4** L'écoute terminée, raccrocher.

#### **Guide vocal**

Au cours de l'opération de commande à distance, le guide vocal de l'appareil est activé et enjoint l'utilisateur d'appuyer sur <sup>11</sup> pour exécuter une  $commande$  donnée ou sur  $\boxed{2}$  pour écouter d'autres options disponibles.

#### **Nota :**

• Si aucune touche n'est pressée dans un délai de 10 secondes après une invite vocale, l'appareil coupe la communication.

# <span id="page-42-3"></span>**Commandes à distance**

Il est possible d'appuyer sur certaines touches pour accéder à des fonctions du répondeur sans attendre une invite vocale.

<span id="page-42-8"></span>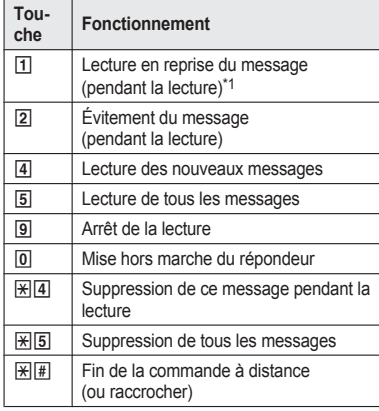

### *Répondeur*

<span id="page-43-3"></span>Si la touche est pressée moins de 5 secondes après le début d'un message, le message précédent est lu.

# <span id="page-43-5"></span>**Mise en marche du répondeur à distance**

- **1** Composer le numéro de téléphone depuis un téléphone à tonalité.
- **2** Laisser le téléphone sonner 15 coups. • Un bip prolongé est entendu.
- **3** Entrer le code de commande à distance en moins de 10 secondes après la tonalité prolongée.
	- Le répondeur fait entendre le message réponse.
	- Il est possible soit de raccrocher, soit de rentrer de nouveau le code de commande à distance pour débuter la commande à distance (p. [43](#page-42-0)).

# <span id="page-43-0"></span>**Paramétrage du répondeur**

# <span id="page-43-8"></span><span id="page-43-2"></span>**Filtrage des appels**

Pendant qu'un demandeur enregistre son message, il est possible d'entendre le demandeur sur le haut-parleur du combiné. Pour régler le volume du haut-parleur, appuyer sur [A] ou [V] à plusieurs reprises. Il est également possible de prendre l'appel en appuyant sur  $\mathbb{N}$  sur le combiné. Le filtrage des appels peut être réglé pour chaque appareil. Par défaut, le réglage est sur **"Activé"**.

- **1 IMenuI** (touche de fonction de droite)  $#310$
- **2**  $\left[\frac{4}{7}\right]$ : Sélectionner le paramètre désiré.  $\rightarrow$  $\overline{S}$ auv.]  $\rightarrow$  [OFF]

# <span id="page-43-7"></span><span id="page-43-1"></span>**Nombre de coups de sonnerie avant la prise de l'appel**

Il est possible de modifier le réglage du nombre de coups de sonnerie **"Nbre sonneries"** avant l'activation du répondeur. Il est possible de sélectionner 2 à 7 coups de sonnerie, ou **"Économiseur frais"**.

Par défaut, le réglage est sur **"4 coups"**. **"Économiseur frais"** : Le répondeur de l'appareil prend l'appel après le second coup de sonnerie si de nouveaux messages ont été enregistrés, et sur le 5e coup en l'absence de nouveaux messages. Si l'appel est fait depuis un téléphone à distance pour faire l'écoute des nouveaux messages (p. [43\)](#page-42-4), l'utilisateur sait qu'aucun nouveau message n'a été enregistré lorsque le 3e coup de la sonnerie se fait entendre. Il est alors possible de raccrocher sans aucuns frais.

- **1 Menu** I (touche de fonction de droite) मि । योगि
- **2**  $\left[\frac{4}{7}\right]$ : Sélectionner le paramètre désiré.  $\rightarrow$  $\widetilde{S}$ auv.]  $\rightarrow$  [OFF]

### <span id="page-43-6"></span><span id="page-43-4"></span>**Pour les abonnés à un service de messagerie vocale**

Si l'utilisateur souscrit à un bouquet de services offert à un tarif forfaitaire comprenant le service d'affichage du demandeur, l'appel en attente, la messagerie vocale et un nombre illimité d'appels locaux/interurbains, il est à noter ce qui suit :

- Pour utiliser le service de messagerie vocale du fournisseur de services/compagnie de téléphone plutôt que le répondeur de l'appareil, désactiver le répondeur (p. [39](#page-38-1)).
- Pour utiliser le répondeur intégré plutôt que le services/compagnie de téléphone de messagerie vocale du fournisseur de services/ compagnie de téléphone, communiquer avec le fournisseur de services pour désactiver le service de messagerie vocale.

Si le fournisseur de services/compagnie de téléphone ne peut pas désactiver son système, procéder comme suit :

- Régler le nombre de coups de sonnerie **"Nbre sonneries"** de manière que le répondeur prenne tous les appels avant que la messagerie vocale du fournisseur de services/compagnie de téléphone ne s'active. Il est nécessaire de vérifier le réglage du nombre de coups de sonnerie du service de messagerie vocale fourni par votre fournisseur de services/compagnie de téléphone avant d'effectuer ce réglage.
- Modifier le réglage du nombre de coups de sonnerie nécessaire à l'activation de la messagerie de manière que le répondeur puisse s'enclencher en premier. Pour ce

# *Répondeur*

faire, consulter le fournisseur de service/la compagnie de téléphone.

# <span id="page-44-2"></span><span id="page-44-0"></span>**Durée d'enregistrement des messages des demandeurs**

Il est possible de modifier la durée maximale allouée aux messages de chaque demandeur. Par défaut, le réglage est sur **"3 min"**.

- **1** [Menu] (touche de fonction de droite)  $\frac{1}{2}305$
- <span id="page-44-1"></span>**2**  $\left[\frac{4}{7}\right]$  : Sélectionner le paramètre désiré.  $\rightarrow$  $\overline{S}$ Sauv.]  $\rightarrow$  [OFF]

#### **Sélection de "Msg-rép.seul."**

Il est possible de sélectionner **"Msg-rép.seul."** qui fait entendre un message réponse aux demandeurs mais ne leur permet pas d'enregistrer un message.

Sélectionner **"Msg-rép.seul."** à l'étape [2](#page-44-1) de "Durée [d'enregistrement](#page-44-0) des messages des [demandeurs"](#page-44-0), p. [45.](#page-44-0)

#### **Nota :**

- R Lorsque **"Msg-rép.seul."** est sélectionné :
	- Si aucun message personnalisé n'a été enregistré, l'appareil fait entendre le message préenregistré invitant les demandeurs à rappeler plus tard.
	- Si un message personnalisé est enregistré, enregistrer le message réponse seulement invitant les demandeurs à rappeler plus tard (p. [39](#page-38-4)).

# *Intégration du téléphone intelligent*

# <span id="page-45-0"></span>**Intégration du téléphone intelligent**

Vous pouvez installer l'application gratuite Smartphone Connect sur votre téléphone intelligent et l'utiliser comme une extension de votre système téléphonique. Les fonctions suivantes sont disponibles par le biais de l'application.

- Passer et recevoir des appels avec votre ligne terrestre
- Passer et recevoir des intercommunications
- Lire des messages du répondeur
- Consulter la liste des appels
- Copier des inscriptions au répertoire de votre téléphone intelligent à votre système téléphonique
- Transférer des appels entre votre téléphone intelligent et vos combinés
- Copier des images de votre téléphone intelligent à vos combinés pour les utiliser comme motifs de papier-peint
	- (Uniquement la version Android™)
- Copier la tonalité de sonnerie de votre téléphone intelligent à vos combinés (uniquement la version Android)

#### **Exigences**

• iPhone 4, iPhone 4S, iPhone 5, iPad, ou iPad mini (iOS 5.0 ou une version ultérieure) ou

Un appareil Android (Android 4.0 ou une version ultérieure)

- L'application Smartphone Connect (consulter p. [47\)](#page-46-0)
- **Un routeur sans fil (IEEE 802.11g ou IEEE** 802.11n recommandé)
- $\bullet$  Il faut configurer votre poste de base et votre téléphone intelligent de manière à se connecter sans fil au réseau de votre domicile par le biais de votre routeur sans fil.
- Pour utiliser la plupart des fonctions de l'application, votre téléphone intelligent doit être connecté au même routeur sans fil que votre poste de base. (Vous ne pouvez pas utiliser ces fonctions si vous n'êtes pas à la maison.)

#### **Information relative à la fonctionnalité**

R Il se peut que l'application ne fonctionne pas selon l'environnement d'exploitation, tel que le modèle de votre téléphone intelligent, les périphériques connectés à votre téléphone intelligent et les applications installées sur votre téléphone intelligent.

#### **Marques de commerce**

- Android est une marque de Google Inc.
- iPhone et iPad sont des marques de commerce d'Apple Inc., enregistrée aux États-Unis et dans d'autres pays.
- Wi-Fi<sup>®</sup> est une marque déposée de la Wi-Fi Alliance.
- Toutes les autres marques de commerce identifiées aux présentes appartiennent à leurs propriétaires respectifs.

# <span id="page-45-3"></span><span id="page-45-1"></span>**Paramètres réseau**

#### **Avant de commencer**

Confirmer ce qui suit avant de configurer le poste de base pour se connecter sans fil à votre réseau domestique.

- Vérifier que votre routeur sans fil est en marche et qu'il fonctionne.
- $\bullet$  Confirmer que vous connaissez les paramètres WiFi de votre routeur sans fil, y compris son SSID (nom de réseau sans fil), le mot de passe de sécurité, etc. Dans certaines situations, il sera peut-être aussi nécessaire de connaître les paramètres relatifs à l'IP requis pour la connexion du poste de base à votre routeur sans fil, y compris l'adresse IP de votre routeur sans fil, son masque de sous-réseau, etc.
- S'assurer que le mode d'emploi de votre routeur sans fil est à portée de main.

# <span id="page-45-2"></span>**Configuration typique (DHCP)**

- **1 Menul** (touche de fonction de droite)  $\boxed{\text{\#}}$  523
- **2**  $\left[\frac{1}{2}\right]$  : "Rechercher des réseaux"  $\rightarrow$ M**Sélec.**N
	- Le poste de base recherche des réseaux sans fil disponibles et le message **"Recherche....."** est affiché.
	- **Quand la recherche est terminée, une liste** des réseaux sans fil disponibles est affichée, y compris les SSID, les

paramètres de sécurité et la force de leur signal.

- Le poste de base ne peut pas détecter votre routeur sans fil si celui-ci ne diffuse pas son SSID. Si un Mode furtif existe, il faut le désactiver. S'il y a un paramètre Diffusion SSID, il faut l'activer. Modifier le paramètre approprié avant d'effectuer cette procédure, puis une fois terminée, il peut être remis à son réglage initial.
- **3 (** $\triangle$ ) : Sélectionner le SSID de votre routeur sans fil.  $\rightarrow$  **[Sélec.]**
- *Confirmer le SSID puis appuyer sur [OK].*
- **5** Saisir le mot de passe requis pour accéder au réseau sans fil.  $\rightarrow$  [OK]
	- Une fois que le poste de base se connecte au routeur sans fil, le message **"Connecté à"** et le SSID de votre routeur sans fil s'affiche.
- **6** M**OFF**N

# <span id="page-46-2"></span>**Configuration simplifiée (WPS, DHCP)**

Cette procédure requiert un routeur sans fil qui prend en charge WPS. Si votre routeur sans fil prend en charge WPS, vérifier que cette fonction est activée et localiser le bouton WPS avant d'entamer cette procédure. En général, le bouton WPS est étiqueté "WPS" et présente deux flèches courbées.

- **1 IMenuI** (touche de fonction de droite)  $\boxed{\#}$  5 2 3
- **2**  $\left[\frac{1}{2}\right]$ : "WPS(Configuration facile)"  $\rightarrow$ M**Sélec.**N
- **3** Appuyer sur le bouton WPS sur votre routeur sans fil et appuyer sur [OK] sur le combiné.
	- Le poste de base recherche votre routeur sans fil et le message **"Recherche....."** s'affiche.
	- Une fois que le routeur sans fil est détecté. le paramétrage WiFi du poste de base s'effectue automatiquement. Quand la configuration est terminée, un message contenant **"Connecté à"** et le SSID de votre routeur sans fil est affiché.

**4** M**OFF**N

# *Intégration du téléphone intelligent*

# <span id="page-46-1"></span>**Configuration évoluée (paramètres IP statiques)**

Après avoir utilisé la procédure expliquée dans "[Configuration](#page-45-2) typique (DHCP)", p. [46](#page-45-2) ou "[Configuration](#page-46-2) simplifiée (WPS, DHCP)", p. [47,](#page-46-2) utiliser la procédure ci-après pour définir manuellement les paramètres IP du poste de base au besoin.

La plupart d'utilisateurs n'ont pas besoin de cette procédure.

- **1** [Menu] (touche de fonction de droite)  $# 500$
- **2**  $\left[\frac{4}{7}\right]$ : "Manuel (Statique)"  $\rightarrow$  [Sélec.]
- **3**  $[A]$ : Sélectionner l'élément désiré.  $\rightarrow$  **Sélec.**
- **4** Entrer le paramètre désiré.  $\rightarrow$  [OK]
	- $\bullet$  Au besoin, appuyer sur  $\left[\rightleftharpoons\right]$  pour déplacer le curseur.
- **5** Au besoin, définir les autres éléments.
- $\textbf{6}$   $\left[\frac{4}{3}\right]$ : "<Sauvegarde>"  $\rightarrow$  [Sélec.]  $\rightarrow$  [OFF]

# <span id="page-46-3"></span><span id="page-46-0"></span>**Smartphone Connect application**

Une fois que les paramètres de réseau et la connexion WiFi du poste de base sont configurés, l'application Smartphone Connect peut alors être téléchargée. Des informations sur le téléchargement sont disponibles sur la page Web indiquée ci-après.

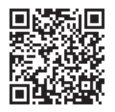

www.panasonic.net/pcc/support/tel/air

Pour des informations sur l'utilisation de l'application, consulter Guide de l'application Smartphone Connect, qui peut être téléchargé depuis la page Web indiquée ci-dessus.

# *Intégration du téléphone intelligent*

# <span id="page-47-0"></span>**D'autres fonctionnalités réseau**

### <span id="page-47-6"></span><span id="page-47-3"></span>**Mode répétition Wi-Fi**

Vous pouvez augmenter la gamme du signal de votre réseau sans fil en activant la fonction Mode répétition WiFi de votre poste de base.

- **1** [Menu] (touche de fonction de droite)  $F = 538$
- **2**  $\left[\frac{4}{3}\right]$ : Sélectionner le paramètre désiré.  $\rightarrow$ M**Sauv.**N

**Important :**

- **•** Si vous utilisez le mode répétition WiFi, ne pas placer le poste de base et votre routeur sans fil trop près l'un de l'autre. S'ils sont trop rapprochés, l'utilisation du mode répétition WiFi peut entraîner des problèmes sonores lors d'appels terrestres.
- Ne pas utiliser le mode répétition WiFi si vous avez déjà configuré un prolongateur de portée WiFi. Si vous avez déjà configuré un prolongateur de portée WiFi, l'utilisation du mode répétition WiFi peut entraîner des problèmes réseau tels que l'impossibilité de se connecter à Internet et la qualité sonore des appels terrestres peut être dégradée.

### <span id="page-47-5"></span><span id="page-47-1"></span>**Confirmation de l'état du réseau**

- **1 [Menu]** (touche de fonction de droite)  $\boxed{\#}$  5 2 6
- **2**  $\left[\frac{4}{7}\right]$  et  $\left[\frac{4}{7}\right]$ : Afficher les informations désirées. → **[OFF]**

# <span id="page-47-2"></span>**Confirmation de la force du signal WiFi de votre routeur sans fil**

- **1 IMenul** (touche de fonction de droite) **#537**
- **2** Confirmer la force du signal.  $\rightarrow$  [OFF]

# <span id="page-47-4"></span>**Réinitialisation des paramètres réseau du poste de base**

Tous les paramètres d'usine du réseau seront rétablis. Aucune autre information ne sera supprimée.

- **1 Menu** I (touche de fonction de droite)  $\sqrt{7}$  $\sqrt{3}$  $\sqrt{0}$
- **2**  $\left[\frac{4}{7}\right]$  : Sélectionner le paramètre désiré  $\rightarrow$  $\overline{\text{Sélec.}}$

# <span id="page-48-3"></span><span id="page-48-0"></span>**Service de messagerie vocale**

Le système de messagerie vocale est un système de réponse électronique offert sur abonnement par certains fournisseurs de service/compagnies de téléphone. Une fois abonné, le service de messagerie vocale du fournisseur de service/de la compagnie de téléphone répond automatiquement aux appels lorsque la ligne est occupée ou que l'appel n'est pas pris. Les messages sont enregistrés par le fournisseur de service/la compagnie de téléphone et non sur l'appareil. Communiquer avec votre fournisseur de services/ compagnie de téléphone pour de plus amples renseignements sur ce service.

#### **Important :**

• Pour utiliser le service de messagerie vocale du fournisseur de services/compagnie de téléphone plutôt que le répondeur de l'appareil, désactiver le répondeur (p. [39\)](#page-38-1). Pour obtenir des détails, consulter la p. [44.](#page-43-4)

# <span id="page-48-4"></span><span id="page-48-1"></span>**Mise en mémoire du code d'accès de messagerie vocale (MV)**

Pour écouter les messages dans la boîte vocale, le numéro du code d'accès de la messagerie vocale du fournisseur de services doit être composé. Après avoir programmé votre code d'accès de messagerie vocale, il est possible de le composer automatiquement (p. [50](#page-49-1)).

- **1** [Menu] (touche de fonction de droite) #331
- **2** Entrer votre numéro du code d'accès (max. de 24 chiffres).  $\rightarrow$  **[Sauv.]**  $\rightarrow$  **[OFF]**

**Nota :**

R Lors de la mise en mémoire du code d'accès de messagerie vocale et du mot de passe de la boîte vocale, appuyer sur [A] (Pause) pour insérer des pauses (p. [14](#page-13-4)) entre le numéro du code d'accès et le mot de passe, si nécessaire. Consulter le fournisseur de services/compagnie de téléphone pour connaître la durée de pause requise.

#### 1-222-333-4444 Numéro du code d'accès Pauses Mot de passe PPPP 8888

**Exemple :**

**Pour effacer un numéro du code d'accès en mémoire**

- **1 IMenuI** (touche de fonction de droite)  $\frac{1}{4}$ 331
- **2** Appuyer et maintenir enfoncée la touche [Annuler] jusqu'à ce que tous les chiffres soient effacés.  $\rightarrow$  **[Sauv.]**  $\rightarrow$  **[OFF]**

# **Activation de la fonction de reconnaissance de la tonalité de messagerie vocale (MV)**

Votre fournisseur de services/compagnie de téléphone envoie des signaux spéciaux (appelés parfois "tonalités de messagerie vocale" ou "tonalités saccadées") à l'appareil pour signaler qu'un nouveau message a été enregistré. Si une séquence de tonalités de manœuvre suivie d'une tonalité continue est entendue après avoir appuyé sur  $M \rightarrow N$ , un nouveau message vocal a été enregistré. Peu après avoir raccroché ou après la fin de la sonnerie, le téléphone vérifie automatiquement si un nouvau message a été enregistré par la messagerie vocale. Désactiver cette fonction lorsque :

- aucun abonnement n'a été souscrit à un service de messagerie vocale,
- le fournisseur de services/compagnie de téléphone n'émet pas de tonalités de messagerie vocale,
- le téléphone est relié à un autocommutateur privé (PBX).

En cas de doute concernant le réglage approprié, communiquer avec votre fournisseur de services/ compagnie de téléphone.

# <span id="page-48-2"></span>**Activation/désactivation de la fonction de reconnaissance de tonalité de messagerie vocale (MV)**

Par défaut, le réglage est sur **"Activé"**.

- **1 [Menu]** (touche de fonction de droite)  $\frac{1}{113322}$
- **2**  $\left[\frac{4}{7}\right]$  : Sélectionner le paramètre désiré.  $\rightarrow$  $\overline{S}$ Sauv.]  $\rightarrow$  [OFF]

# <span id="page-49-1"></span>**Écoute des messages dans la boîte vocale**

L'appareil avise l'utilisateur que des nouveaux messages ont été enregistrés comme suit :

– **"Nouv.mes.voc."** est affiché si le service d'avis de message est disponible.

**1** [MV][\\*1](#page-49-2) ou

**[Menu]** (touche de fonction de droite)  $|#|3|3|0|$ 

• Le mode mains libres est activé. **2** Suivre les instructions préenregistrées.

- 
- **3** L'écoute terminée, appuyer sur [OFF].
- <span id="page-49-2"></span>\*1 S'il n'y a pas de nouveaux messages dans la boîte vocale. **[MV]** n'apparaît pas.

#### **Nota :**

R Si le combiné continue à indiquer la présence de nouveaux messages même s'ils ont tous été entendus, désactiver cette indication en maintenant une pression sur la touche  $|\text{#}|$ jusqu'à ce qu'une tonalité se fasse entendre sur le combiné.

# <span id="page-49-3"></span><span id="page-49-0"></span>**Messages d'erreur**

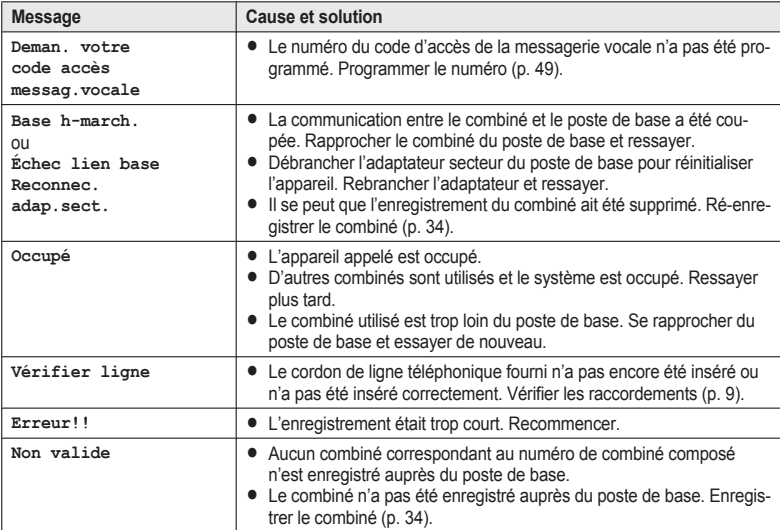

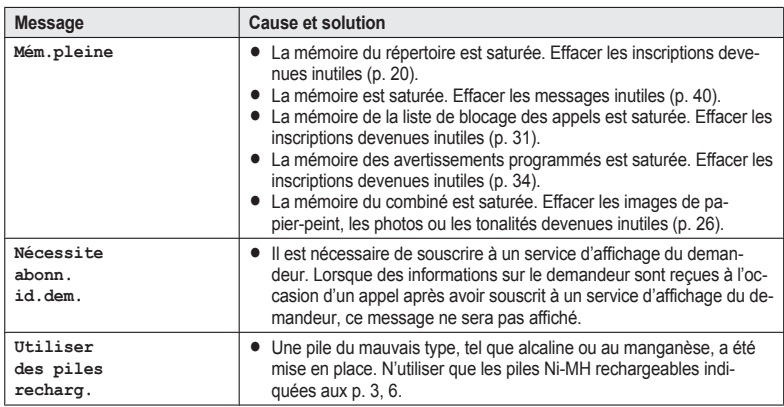

# <span id="page-50-1"></span><span id="page-50-0"></span>**Guide de dépannage**

Si les difficultés persistent après avoir suivi les instructions dans cette section, déconnecter puis reconnecter l'adaptateur secteur du poste de base. Retirer les piles du combiné, puis les insérer à nouveau.

#### **Divers**

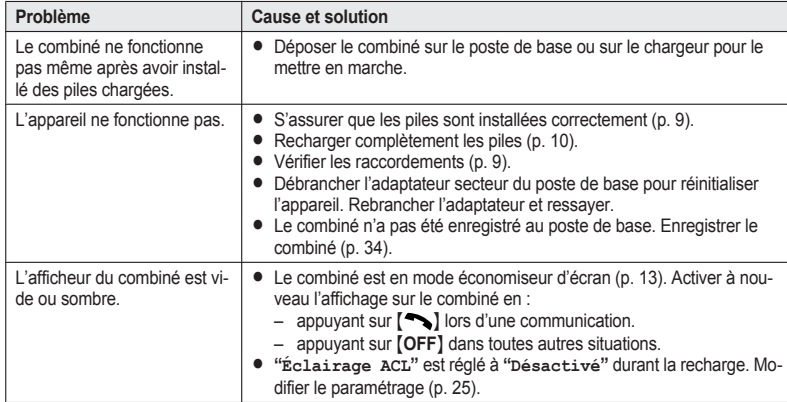

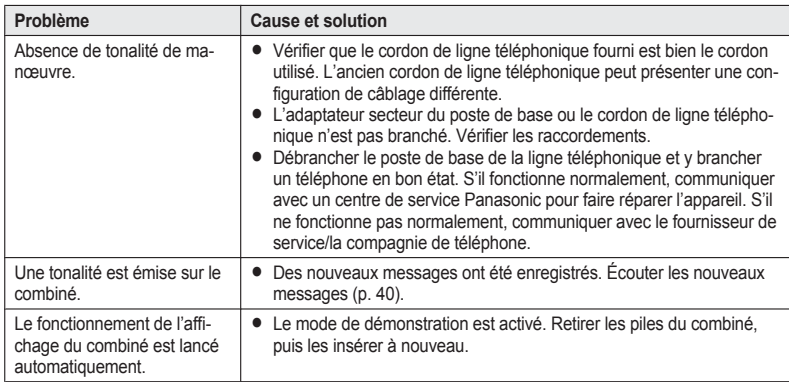

# **Liste du menu**

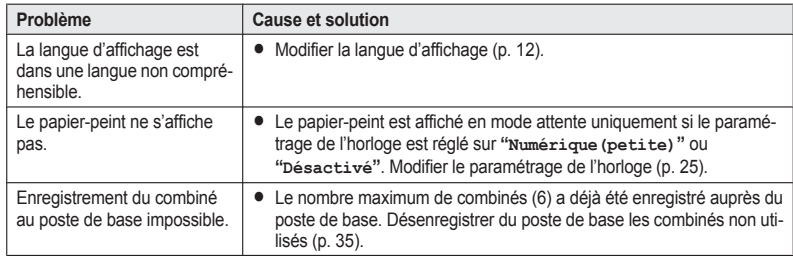

# **Recharge des piles**

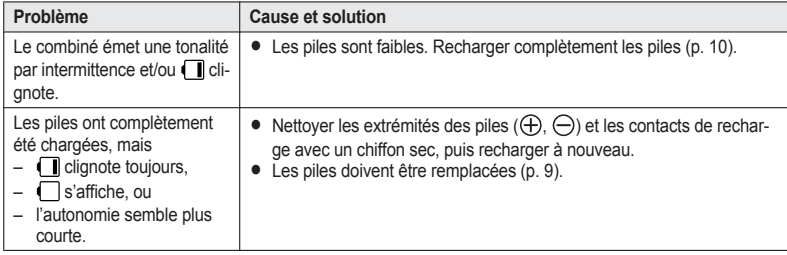

# **Appels entrants/sortants, intercommunications**

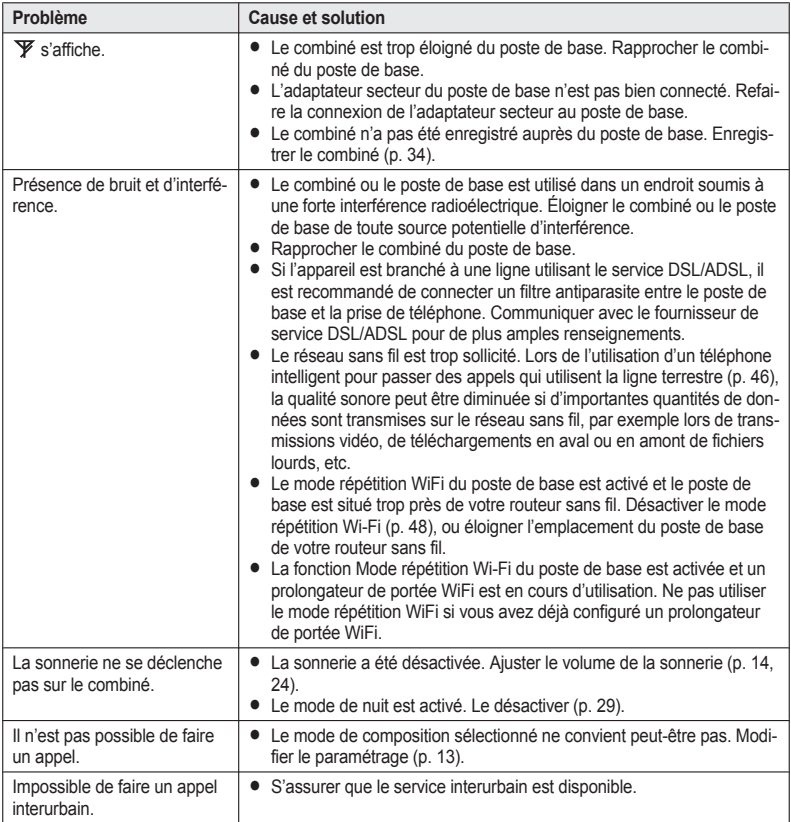

PRW120(fr-fr)\_1120\_ver021.pdf 53 2013/11/20 14:51:54

# **Affichage du demandeur/Identification vocale du demandeur**

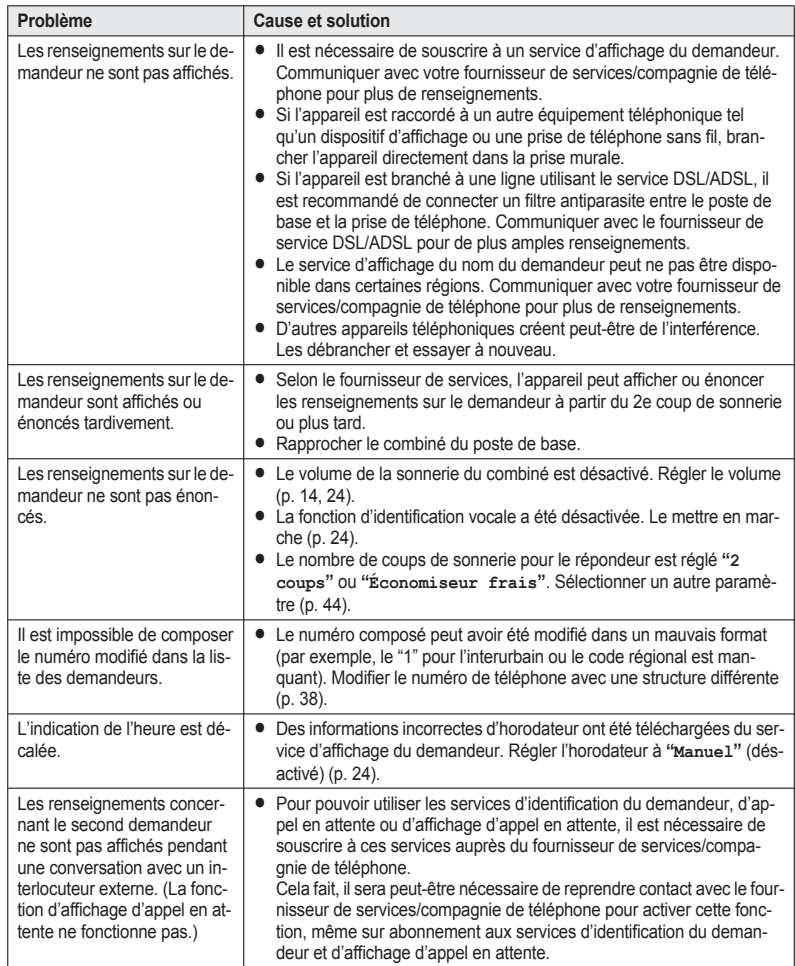

# **Répondeur**

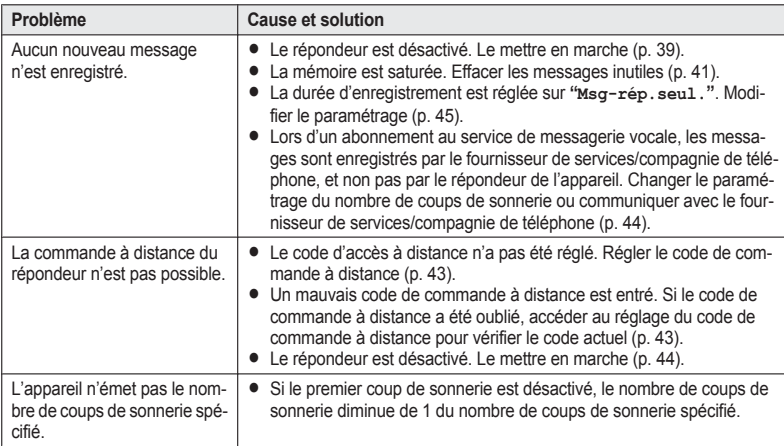

# **Dommages causés par un liquide**

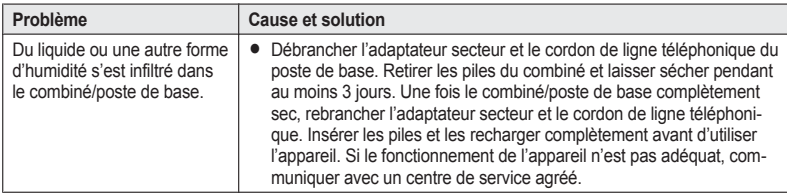

#### **Attention :**

 $\bullet$  Afin d'éviter tout dommage irrévocable, ne pas utiliser un four à micro-ondes pour accélérer le séchage.

# <span id="page-55-1"></span>**Dépannage de la connexion réseau**

<span id="page-55-0"></span>

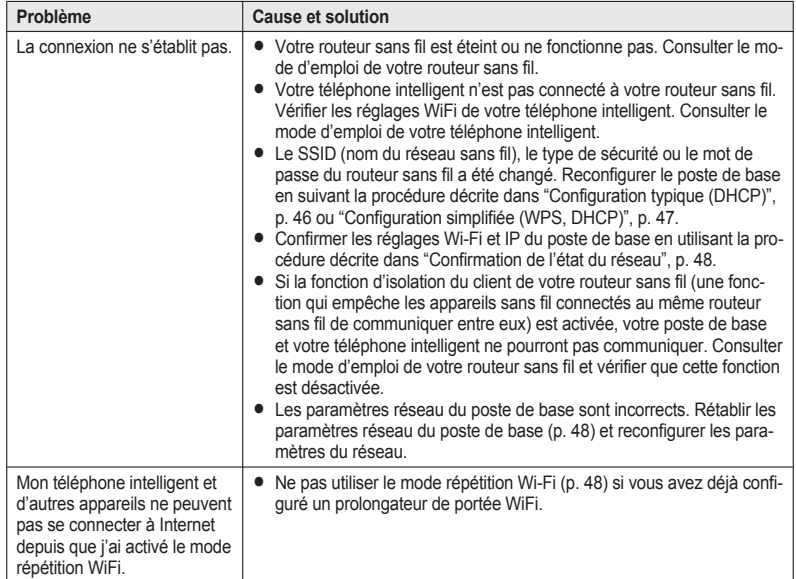

56

the control of the control of the control of the control of the control of the control of the control of the control of the control of the control of the control of the control of the control of the control of the control

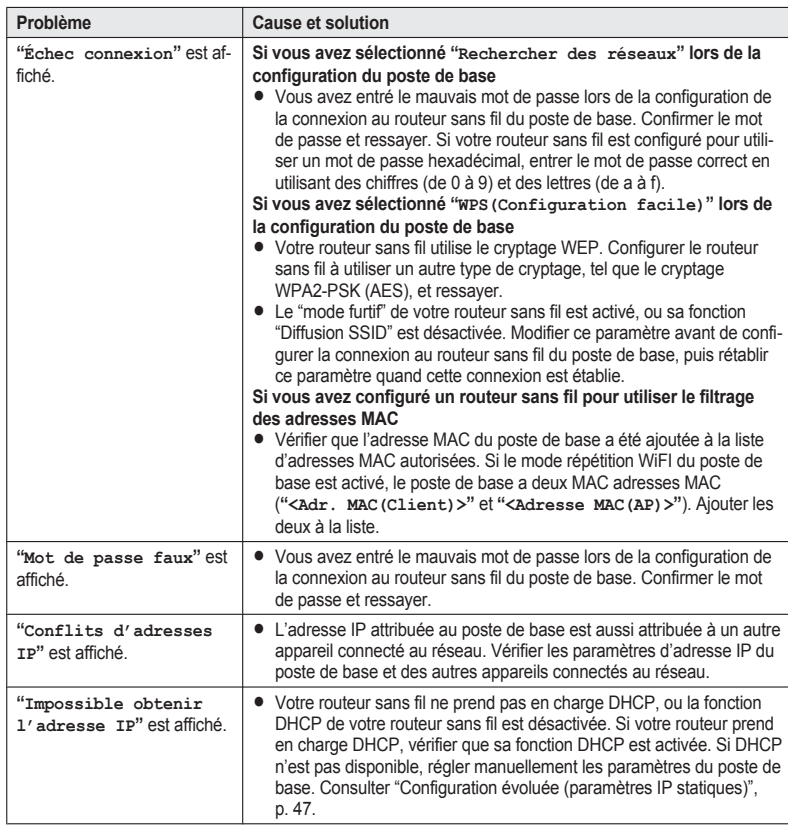

# <span id="page-57-0"></span>**Avis d'Industrie Canada et autres informations**

#### **AVIS :**

Le présent matériel est conforme aux spécifications techniques d'Industrie Canada applicables au matériel terminal. Cette conformité est confirmée par le numéro d'enregistrement. Le sigle IC, placé devant le numéro d'enregistrement, signifie que l'enregistrement s'est effectué conformément à une déclaration de conformité et indique que les spécifications techniques d'Industrie Canada ont été respectées. Il n'implique pas qu'Industrie Canada a approuvé le matériel.

Pour sa propre protection, l'utilisateur doit s'assurer que tous les fils de mise à la terre de la source d'énergie électrique, des lignes téléphoniques et des canalisations d'eau métalliques, s'il y en a, sont raccordés ensemble. Cette précaution est particulièrement importante dans les régions rurales.

#### **AVIS :**

#### **L'indice d'équivalence de la sonnerie**

(IES) assigné à chaque dispositif terminal indique le nombre maximal de terminaux qui peuvent être raccordés à une interface. La terminaison d'une interface téléphonique peut consister en une combinaison de quelques dispositifs, à la seule condition que la somme d'indices d'équivalence de la sonnerie de tous les dispositifs n'excède pas 5.

L'indice d'équivalence de la sonnerie (IES) de cet appareil est :

(inscrit sur le dessous de l'appareil).

#### **AVIS :**

L'utilisation de ce dispositif est autorisée seulement dans les conditions suivantes : (1) il ne doit pas produire de brouillage et (2) l'utilisateur du dispositif doit être prêt à accepter tout brouillage radioélectrique recu. même si ce brouillage est susceptible de compromettre le fonctionnement du dispositif. Les communications effectuées au moyen de cet appareil ne sont pas nécessairement protégées des indiscrétions.

Certains téléphones sans fil fonctionnent sur des fréquences pouvant entraîner le brouillage de téléviseurs et de magnétoscopes proches et que, afin de minimiser ou de prévenir un tel brouillage, il ne faudrait pas placer le poste de base à proximité de ces appareils; si l'on subit du brouillage, l'éloignement du poste de base réduirait ou éliminerait le brouillage dans la plupart des cas.

#### **AVERTISSEMENT DE RISQUE D'EXPOSITION AU RAYONNEMENT RADIOFRÉQUENCE :**

- Ce produit est conforme aux normes IC concernant les limites d'exposition au rayonnement radiofréquence en milieu non contrôlé.
- L Pour assurer la conformité aux exigences IC concernant l'exposition au rayonnement RF, le poste de base doit être installé et opéré à une distance d'au moins 20 cm (8 po) ou plus de toute personne.
- L Cet appareil ne doit pas être installé ni opéré de concert avec aucune autre antenne ni aucun autre émetteur.
- Lors du port de l'appareil, le combiné ne doit être utilisé qu'avec un accessoire non métallique. Les autres accessoires peuvent ne pas être conformes aux exigences IC concernant les limites d'exposition au rayonnement radiofréquence.

# <span id="page-58-0"></span>**Garantie**

#### **Panasonic Canada Inc.** 5770 Ambler Drive, Mississauga, Ontario L4W 2T3 **PRODUIT PANASONIC - GARANTIE LIMITÉE**

#### **PROGRAMME DE REMPLACEMENT**

Panasonic Canada Inc. garantit que ce produit est exempt de défauts de matériaux et de main-d'œuvre dans un contexte d'utilisation normale pendant la période indiquée ci-après à compter de la date d'achat original et, dans l'éventualité d'une défectuosité, accepte, à sa discrétion, de (a) réparer le produit avec des pièces neuves ou remises à neuf, (b) remplacer le produit par un produit neuf ou remis à neuf d'une valeur équivalente ou (c) rembourser le prix d'achat. La décision de réparer, remplacer ou rembourser appartient à Panasonic Canada Inc.

#### **Téléphones et accessoires Un (1) an**

La présente garantie n'est fournie qu'à l'acheteur original d'un des produits de marque Panasonic indiqués plus haut, ou à la personne l'ayant reçu en cadeau, vendu par un détaillant Panasonic agréé au Canada et utilisé au Canada. Le produit ne doit pas avoir été "vendu tel quel" et doit avoir été livré à l'état neuf dans son emballage d'origine.

**POUR ÊTRE ADMISSIBLE AUX SERVICES AU TITRE DE LA PRÉSENTE GARANTIE, LA PRÉSENTATION D'UN REÇU D'ACHAT OU DE TOUTE AUTRE PIÈCE JUSTIFICATIVE DE LA DATE D'ACHAT ORIGINAL, INDIQUANT LE MONTANT PAYÉ ET LE LIEU DE L'ACHAT, EST REQUISE.** 

#### **RESTRICTIONS ET EXCLUSIONS**

La présente garantie COUVRE SEULEMENT les défaillances attribuables à un défaut des matériaux ou à un vice de fabrication et NE COUVRE PAS l'usure normale ni les dommages esthétiques. La présente garantie NE COUVRE PAS NON PLUS les dommages subis pendant le transport, les défaillances causées par des produits non fournis par Panasonic Canada Inc. ni celles résultant d'un accident, d'un usage abusif ou impropre, de négligence, d'une manutention inadéquate, d'une mauvaise application, d'une altération, d'une installation ou de réglages impropres, d'un mauvais réglage des contrôles de l'utilisateur, d'un mauvais entretien, de piles inadéquates, d'une surtension temporaire, de la foudre, d'une modification, de la pénétration de sable, de liquides ou d'humidité, d'une utilisation commerciale (dans un hôtel, un bureau, un restaurant ou tout autre usage par affaires ou en location), d'une réparation effectuée par une entité autre qu'un centre de service Panasonic agréé ou encore d'une catastrophe naturelle.

Les piles rechargeables sont couvertes par une garantie de quatre-vingt-dix (90) jours à compter de la date d'achat original.

CETTE GARANTIE LIMITÉE ET EXPRESSE REMPLACE TOUTE AUTRE GARANTIE, EXPRESSE OU IMPLICITE, INCLUANT LES GARANTIES IMPLICITES DU CARACTÈRE ADÉQUAT POUR LA COMMERCIALISATION ET UN USAGE PARTICULIER. PANASONIC CANADA INC. N'AURA D'OBLIGATION EN AUCUNE CIRCONSTANCE POUR TOUT DOMMAGE DIRECT, INDIRECT OU CONSÉCUTIF RÉSULTANT DE L'UTILISATION DE CE PRODUIT OU DÉCOULANT DE TOUTE DÉROGATION À UNE GARANTIE EXPRESSE OU IMPLICITE. (À titre d'exemples, cette garantie exclut les dommages relatifs à une perte de temps, le transport jusqu'à et depuis un centre de service agréé, la perte ou la détérioration de supports ou d'images, de données ou de tout autre contenu en mémoire ou enregistré. Cette liste n'est pas exhaustive et n'est fournie qu'à des fins explicatives.)

Certaines juridictions ne reconnaissent pas les exclusions ou limitations de dommages indirects ou consécutifs, ou les exclusions de garanties implicites. Dans de tels cas, les limitations stipulées ci-dessus peuvent ne pas être applicables. La présente garantie vous confère des droits précis; vous pourriez aussi avoir d'autres droits pouvant varier selon votre province ou territoire de résidence.

#### **DEMANDE DE RENSEIGNEMENTS**

Pour tout renseignement sur les produits et de l'assistance technique, veuillez communiquer avec :

Centre de service à la clientèle : Téléphone : 1-800-561-5505 Télécopieur : (905) 238-2360

Pour le remplacement d'un produit défectueux couvert par la garantie, veuillez communiquer avec le revendeur d'origine ou notre centre de service à la clientèle.

# *Index*

<span id="page-59-0"></span>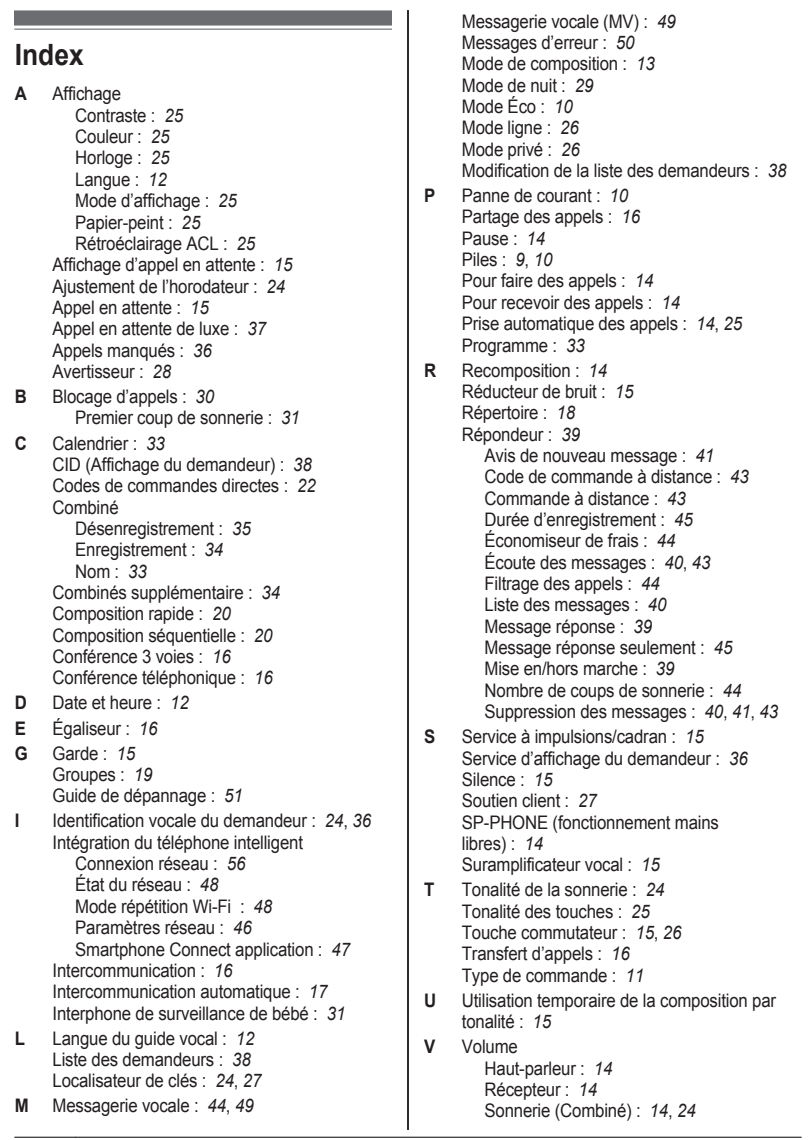

*Notes*

PRW120(fr-fr)\_1120\_ver021.pdf 61 2013/11/20 14:51:55

*Notes*

*Notes*

PRW120(fr-fr)\_1120\_ver021.pdf 63 2013/11/20 14:51:55

#### **Pour référence ultérieure**

Il est recommandé de conserver dans un dossier les renseignements suivants pour toute demande de réparation sous garantie.

N° de série Date d'achat

(inscrit sur le dessous de l'appareil)

Nom et adresse du détaillant

Joindre votre reçu d'achat ici.

Panasonic Canada Inc. 5770 Ambler Drive, Mississauga, Ontario L4W 2T3

© Panasonic System Networks Co., Ltd. 2013

Imprimé en Chine

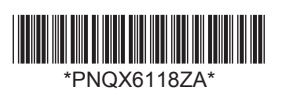

**PNQX6118ZA** TT1013MG0 (E)

PRW120(fr-fr)\_1120\_ver021.pdf 64 2013/11/20 14:51:55